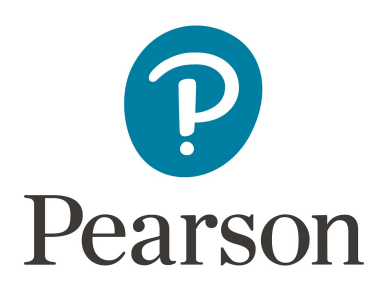

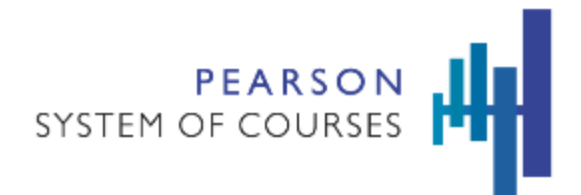

# Pearson System of Courses

# Deployment Validation Guide

Last updated: May 2018

Copyright © 2018 Pearson, Inc. or its affiliates. All rights reserved.

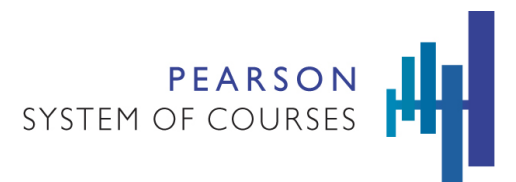

# Table of Contents

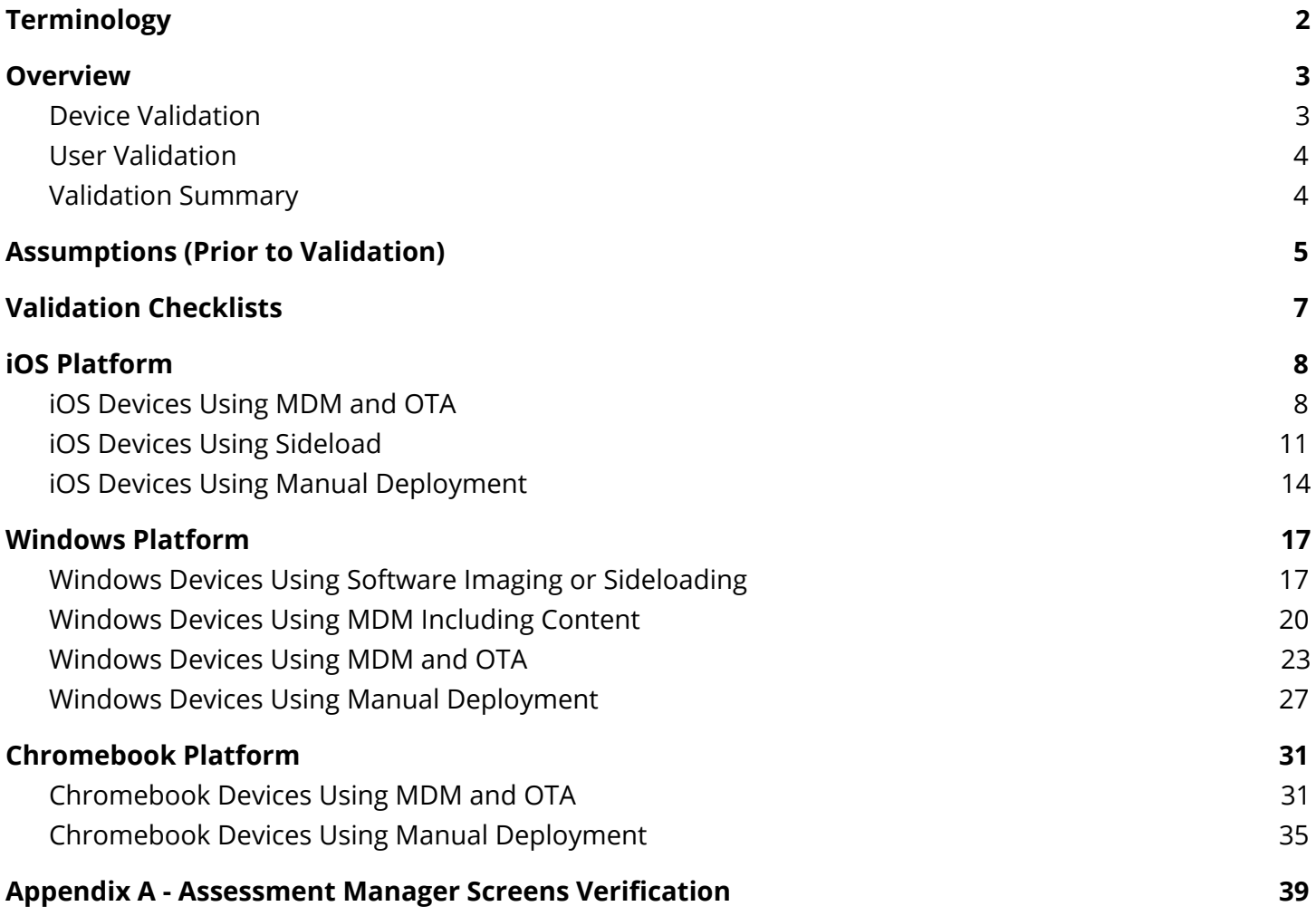

# <span id="page-2-0"></span>Terminology

**Mobile Device Management (MDM)** is the administration of mobile devices, such as smartphones, tablet computers, laptops and desktop computers. MDM is usually implemented with the use of a third party product that has management features for particular vendors of mobile devices.

**Over The Air (OTA)** is the use of wireless networking technology used to communicate with, download applications to, and/or download content to a device without being connected physically to the network in order to achieve the desired network or Internet connection.

**System Center Configuration Manager (SCCM)** is a systems management software product developed by Microsoft for managing large groups of computers running Windows®, macOS® (OS X), Linux® or UNIX®, as well as Windows Phone™, Symbian™, Apple® and Android™ mobile operating systems. This software product provides remote control, patch management, software distribution, operating system deployment, network access protection and hardware and software inventory.

Universal Serial Bus (USB) is an industry standard that defines the cables, connectors and communications protocols used in a bus for connection, communication, and power supply between computers and electronic devices. USB was designed to standardize the connection of computer peripherals (including keyboards, pointing devices, digital cameras, printers, portable media players, disk drives and network adapters) to personal computers, both to communicate and to supply electric power.

**Sectioned User** - Teachers and Students who are enrolled in a class (grade, course and section). Sectioned user logins will have access to content, notebooks, assessments and have the ability to share notebooks. Upon log in, sectioned users will show their Dashboard with the blue background and will display a section square for each class configured to use Pearson System of Courses. These blocks are the sectioned classes, for example Grade-6 Math and/or Grade-10 ELA. Sectioned teachers will have access to all content available for the district while sectioned students will have content access limited to their sectioned classes and the grade above and the grade below.

**Unsectioned User -** Any user login who is not enrolled in a class (grade, course and section). Unsectioned user logins are typically admin or test user accounts set up and provided by Pearson to the district administrative users (curriculum and technical). This type of account will have access to all content available for the district and their own notebooks. They will not have access to assessments or the ability to share notebooks. Upon log in, unsectioned users will show the Unit Library (not the Dashboard) where they can access the content for any grade levels available to the district. Typically any teacher or student logins should display as a sectioned user, if they are displaying as an unsectioned user, there is likely a data condition or course configuration that needs to be reviewed and resolved.

# <span id="page-3-0"></span>**Overview**

Validation is important to ensure devices are properly deployed and configured so that students and teachers are able to access the Pearson System of Courses app, successfully log in, and arrive at the correct landing page. The two types of validation in this document should both be conducted: 1) Device Validation and 2) User Validation.

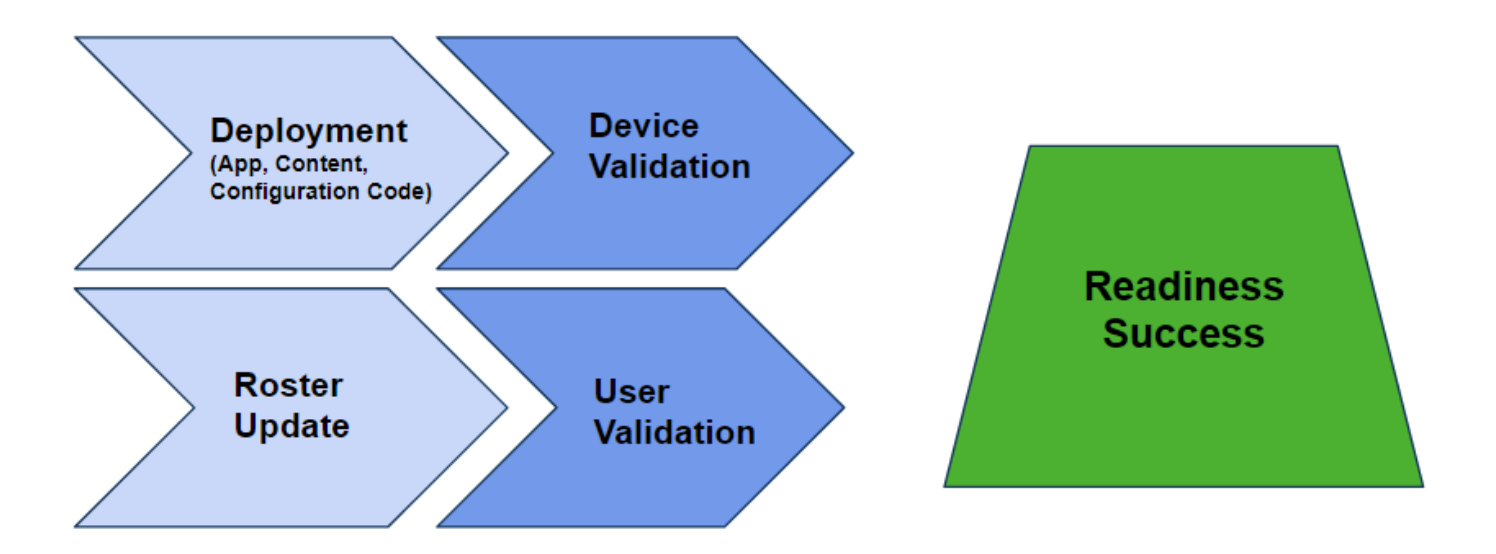

#### <span id="page-3-1"></span>Device Validation

Devices should be validated after the initial app installation, configuration code, and content have been deployed. Depending on the district deployment method, these items may not all be deployed at the same time. Select one appropriate device validation checklist from the main Device Validation section later in this document based on the deployment method used. This validation should occur on at least a small number of devices, which will be representative of the total device deployment effort. This validation process can vary based on the district and the deployment method.

Typical deployment scenarios (other variations are possible):

- iOS devices are initially deployed with app and configuration code, followed by content at some point later.
- Windows devices are deployed in full with the app, configuration code and content using an imaging solution.
- Chromebook™ notebook computers are initially deployed with the app, followed by configuration code and content at some point later.

Note: All platforms could be deployed/redeployed manually if needed for troubleshooting or other one-off device needs. All validation processes are listed in detail based on the operating system (OS) platform and deployment method.

<span id="page-4-0"></span>Users should be validated after device validation and data changes have been completed in the student information system (SIS) and the Pearson System of Courses back-end systems. (These data changes are related to the initial roster data load or the updated roster data as districts move from one school year to another, often referred to as New Year Rollover). User Validation ensures that when students and teachers log in, they receive the Dashboard landing page for their role and that they are a part of their sectioned class for ELA and/or Math. This is important for using features such as Notebook Sharing, Assessments, and Reporting.

A user validation checklist should be performed after

- 1. The New Year Rollover has been completed in the SIS.
- 2. The New Year Rollover has been completed in the Pearson System of Courses systems.
- 3. The new data has been loaded.
- 4. All data validation errors are resolved.

#### <span id="page-4-1"></span>Validation Summary

It is recommended that a district perform the **device validation** using one of the checklists from the [Validation](#page-7-0) Checklists below to ensure successful and expected results in the device deployment phase. It is at the discretion of the district to

- Deploy and validate a small sample of devices prior to deploying all devices.
- Deploy all devices then validate a sample of those devices.
- Use both strategies for pre and post deployment with validation for a large number of devices.

Note: If all devices are deployed and a misstep is discovered during the validation, the resolution of any issue may involve:

- A redeployment of some or all devices again.
- Resolving the issue manually on any affected devices.
- Resolving the issue in an automated fashion on any affected devices.

In addition, perform the user validation using one of the checklists from the [Validation](#page-7-0) Checklists below, prior to student and teacher device usage during training events or back to school activities, to ensure successful and expected results.

These validation checks should be completed on a sample of devices to ensure readiness of the Pearson System of Courses app. Pearson recommends checking at least 5% of Pearson System of Courses devices across each grade level.

# <span id="page-5-0"></span>Assumptions (Prior to Validation)

These assumptions apply to Pearson System of Courses deployment processes, which are the basis of the validation processes detailed in this document. District processes may or may not align with these assumptions.

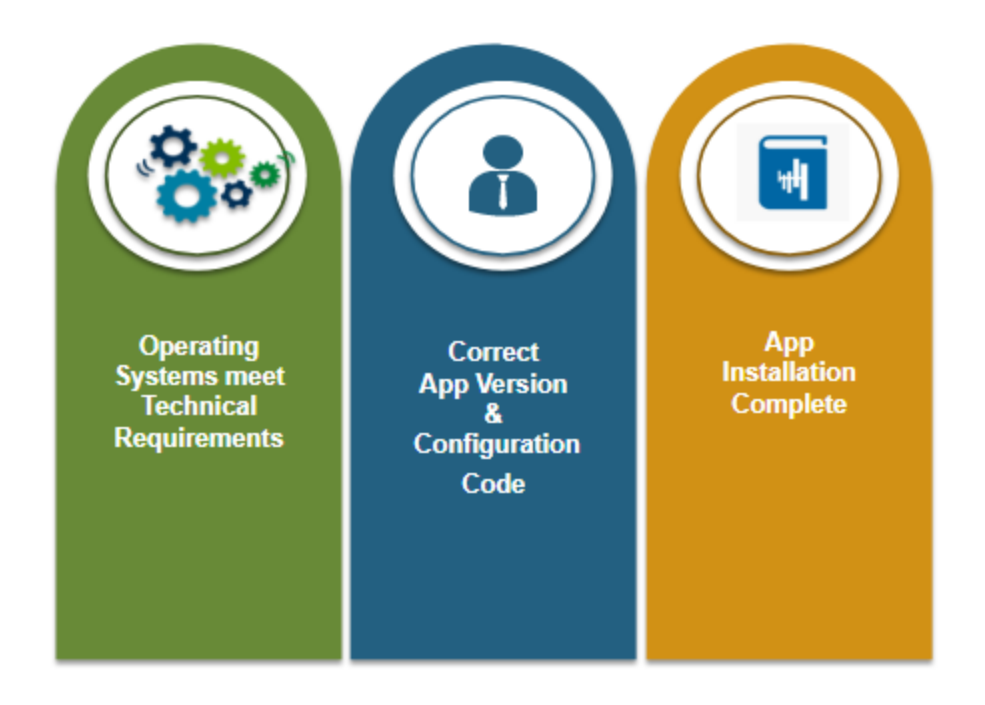

- The person(s) conducting the validation knows which method was used for deployment and is able to select the appropriate Device and User validation checklists below.
- The operating systems of Pearson System of Courses devices meet the [Technical Requirements](https://pearsonnacommunity.force.com/support/s/article/PSC-Technical-Requirements-for-PSC).
- The correct Pearson System of Courses **app version** is known and used. **Note:** The app version is updated at the beginning of the school year and at various times through the school year. Typically the app version to be used is the latest version. Check with your Pearson team to verify the version that should be used during deployment and prior to validation.
- The correct Pearson System of Courses **configuration code** is known and used. Note: The configuration code is a unique value for each district and is provided new at the start of the implementation and updated to a new value at the beginning of each school year.
- The Pearson System of Courses app installation has been completed either automatically or manually.
- For the "Device Validation" section it is assumed that the initial student or teacher log in to the device and Pearson System of Courses has not yet occurred. For the validation steps to flow as described, the device needs to be in a newly deployed state which may vary based on platform and deployment method.
- For the "User Validation" section it is assumed that the initial Pearson System of Courses deployment has been completed and the device startup has been completed to the point that the Pearson System of Courses app is open and ready to use. (Depending on the method, some or all of the three components: Pearson System of Courses app, content, and configuration code are now on the devices.)
- Processes using Windows Imaging or Sideloading for the Pearson System of Courses app may also include deployment of the Pearson System of Courses content.
- Processes using Windows MDM, iOS MDM, Chromebook MDM or Manual deployment of Pearson System of Courses app will not include deployment of the Pearson System of Courses content, which will be downloaded later. Note: The Windows MDM process could also be used to deploy content, if preferred.
- Processes using Windows Imaging, Windows MDM, iOS MDM or Sideloading for the Pearson System of Courses app will also include deployment of the Pearson System of Courses configuration code.
- Processes using manual deployment of the Pearson System of Courses app will not include deployment of the Pearson System of Courses configuration code, and the value will need to be entered manually.
- Note: When using the Google Chromebook platform, the Pearson System of Courses app, content and configuration code will need to be installed for each user on the device as none of these components are shared. Each Google account (device user) requires a distinct Pearson System of Courses account. Once a Google account and Pearson System of Courses account are used to log in to Pearson System of Courses, the Pearson System of Courses app makes sure they are always used together on that device (deleting the app resets this enforced pairing). This behavior needs to be considered when completing the validation for the Google Chromebook platform.

# <span id="page-7-0"></span>Validation Checklists

In the following pages, checklists are provided to ensure the Pearson System of Courses app configuration items are properly deployed based on the platform and deployment method used.

To get started with Device Validation and User Validation, select the specific checklists below based on the district platform and deployment method, and complete the checks in the selected list. For each operating system platform and deployment listed below, the device validation checklist is listed followed by the matching user validation checklist.

# <span id="page-8-0"></span>iOS Platform

### <span id="page-8-1"></span>iOS Devices Using MDM and OTA

The PSC app and configuration code was deployed using the district MDM. The content is loaded Over The Air (OTA) to the device after login.

- The content could be loaded before or after the user receives the devices.
- The content could be loaded in full using Add Grades or loaded as needed (on-demand) by opening each Unit in the app.

#### Device Validation

Should be done:

- After the initial app installation and configuration code have been deployed via MDM.
- (Content is deployed OTA after user login.)

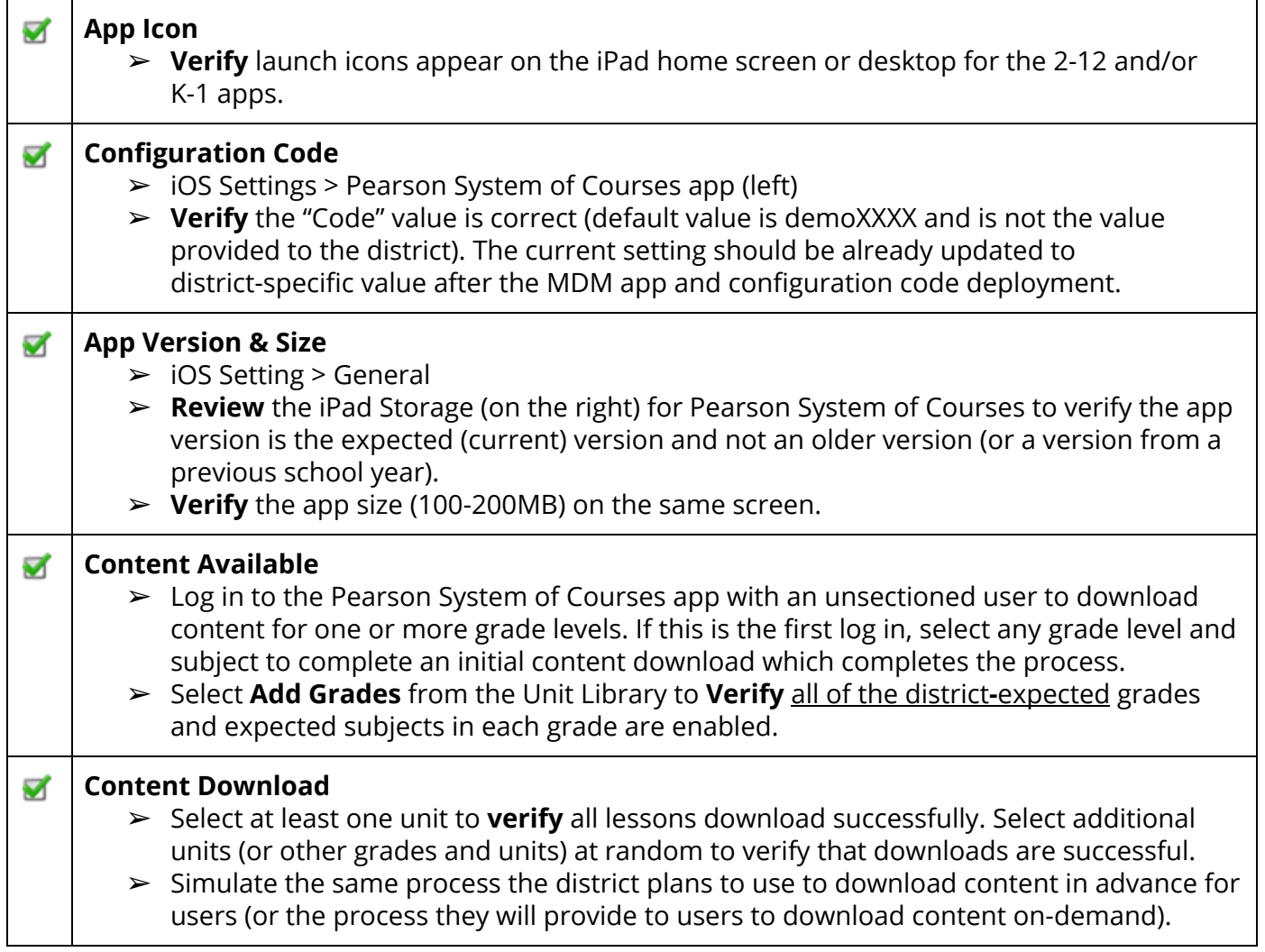

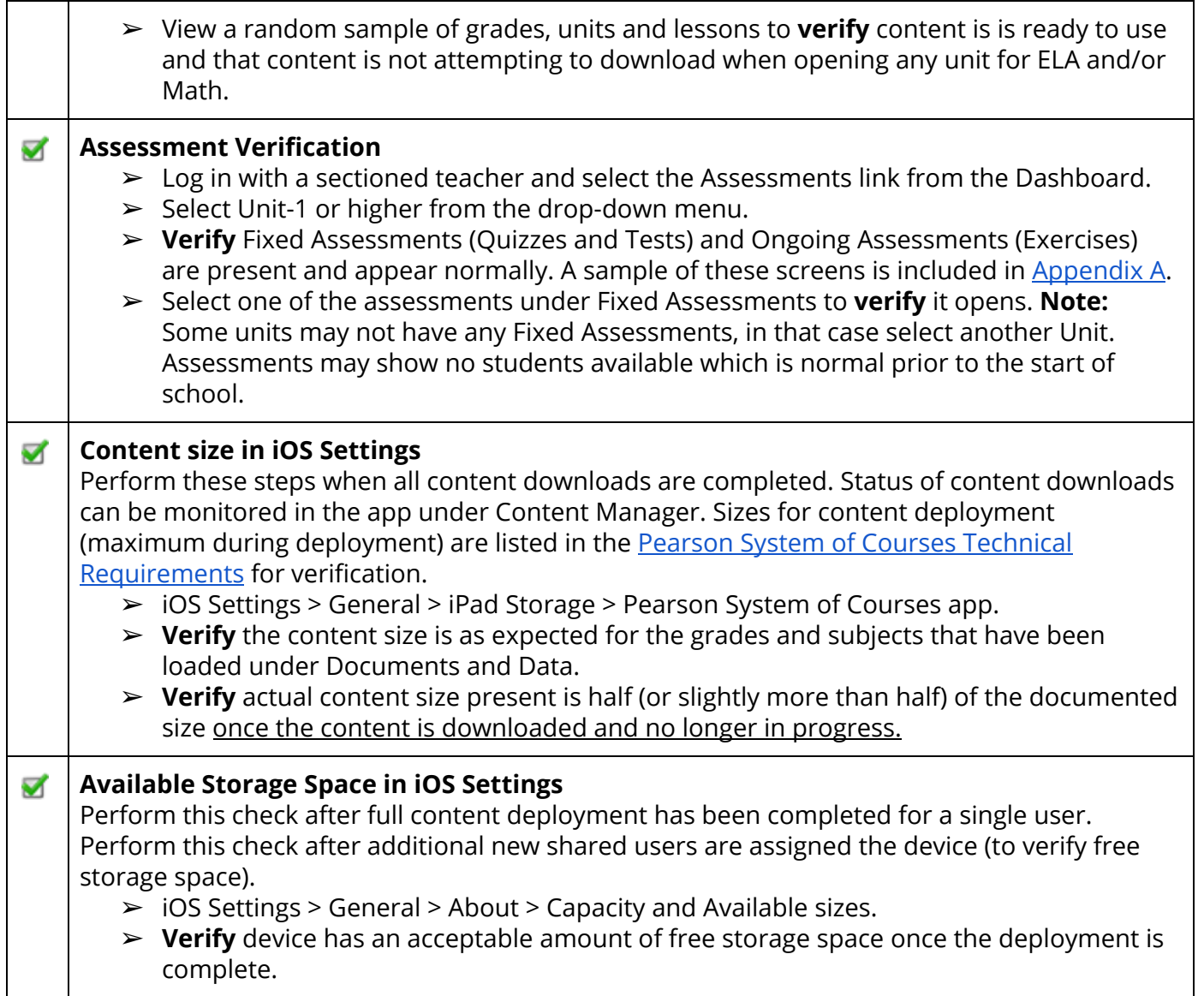

Should be done:

- After Device Validation (If Device Validation has not been completed recently, it is recommended for a district to do Device Validation again before doing User Validation.)
- After the initial roster data loading process has been completed (or after the New Year Rollover process with the roster data update for the new school year has been completed) in the student information system (SIS).
- After the New Year Rollover process has been completed in the the Pearson System of Courses back-end systems.

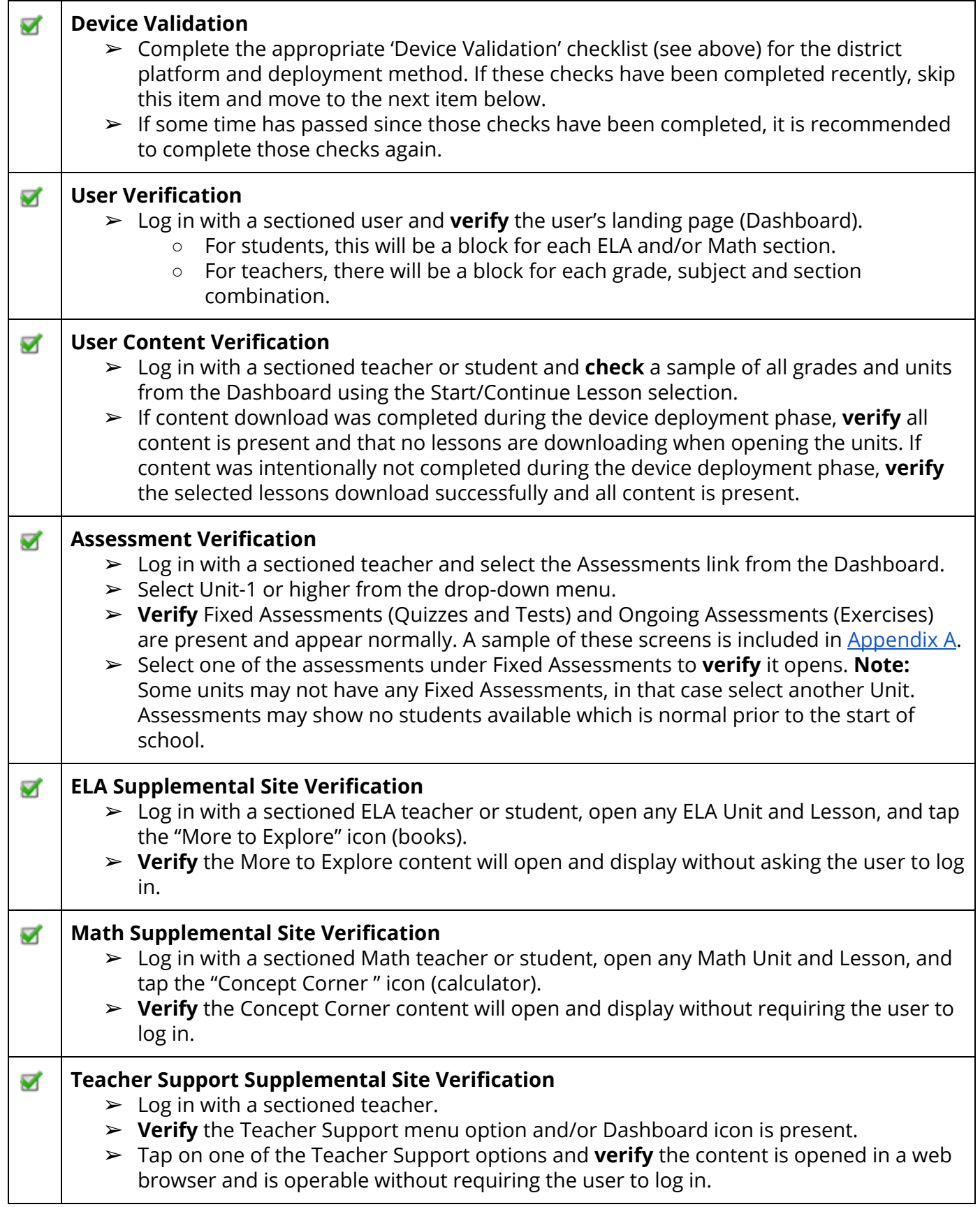

### <span id="page-11-0"></span>iOS Devices Using Sideload

The PSC app, configuration code and content was deployed using a software tool to load these items directly to the device using a USB connection.

● The content is already loaded and ready to use, additional content could be loaded using Over The Air (OTA) if not already present.

#### Device Validation

Should be done:

• After the initial app installation, configuration code and content have been deployed using a USB sideload process.

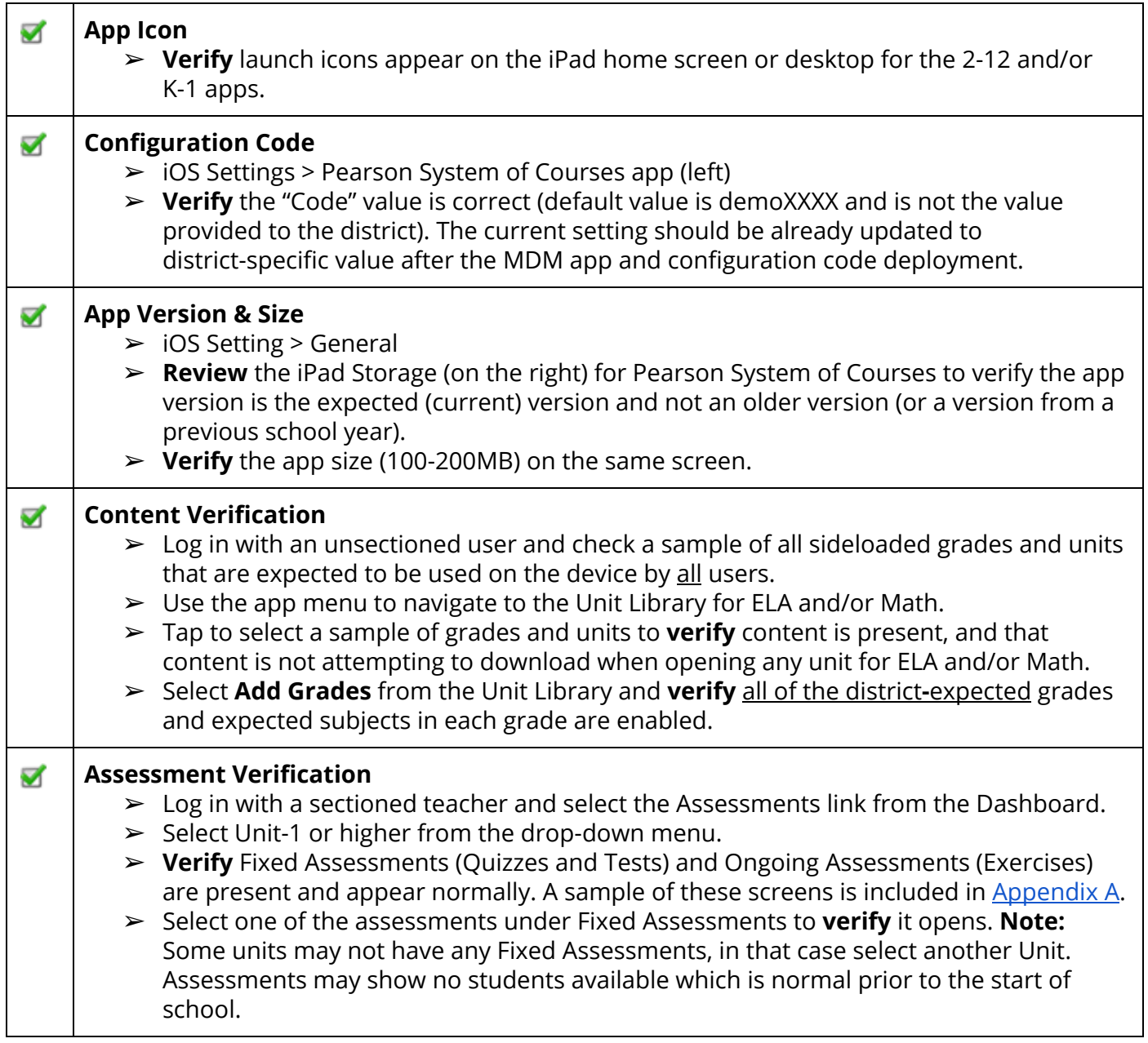

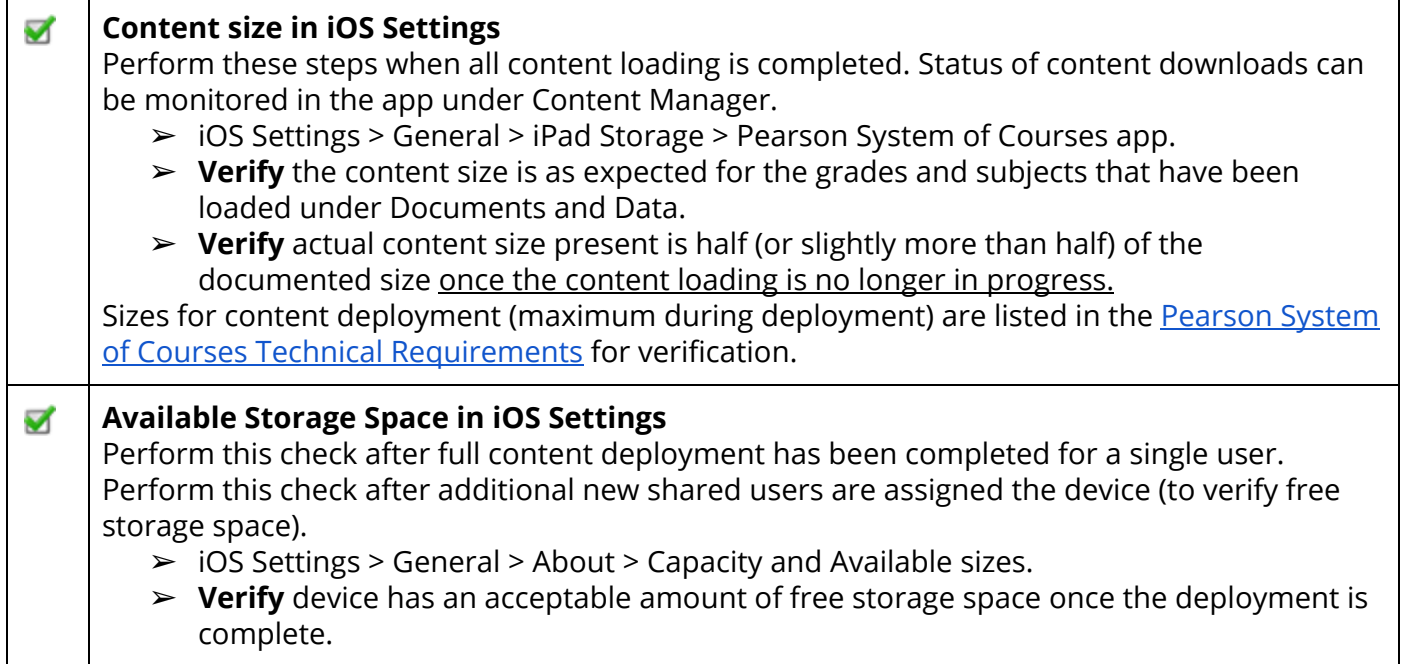

Should be done:

- After Device Validation (If Device Validation has not been completed recently, it is recommended for a district to do Device Validation again before doing User Validation.)
- After the initial roster data loading process has been completed (or after the New Year Rollover process with the roster data update for the new school year has been completed) in the student information system (SIS).
- After the New Year Rollover process has been completed in the the Pearson System of Courses back-end systems.

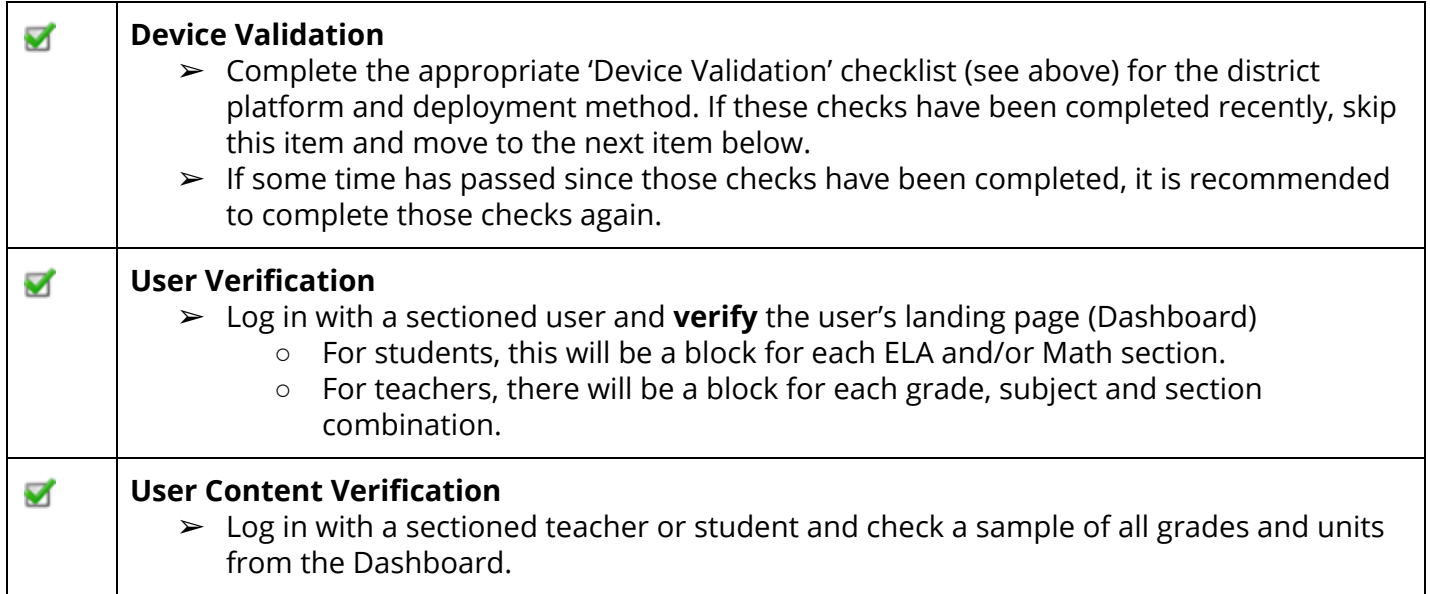

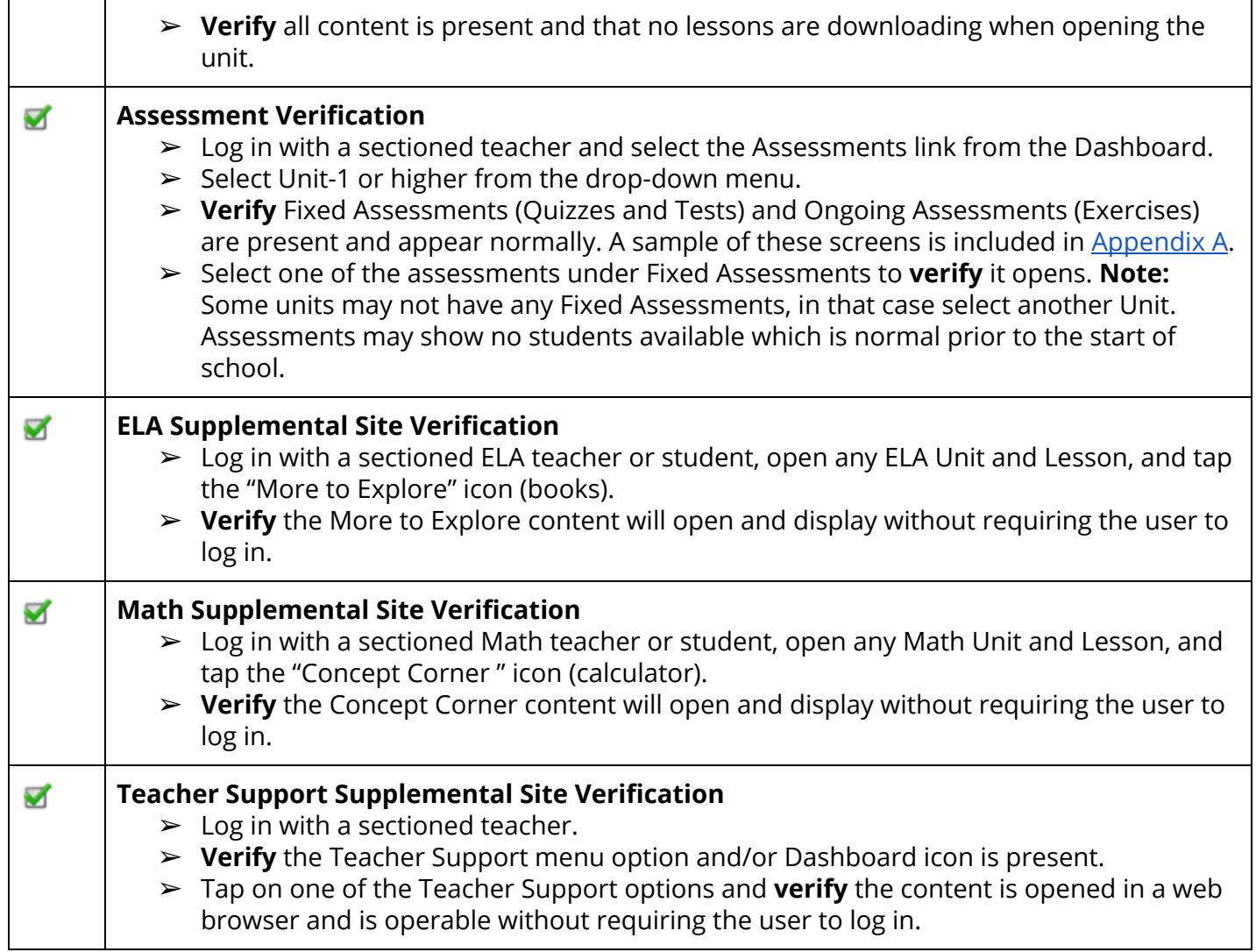

### <span id="page-14-0"></span>iOS Devices Using Manual Deployment

The PSC app was installed manually from the Apple iTunes app store. The configuration code was set manually in the iOS settings prior to app use. The content is loaded Over The Air (OTA) to the device after app login.

- The content could be loaded before or after the user receives the devices.
- The content could be loaded in full using Add Grades or loaded as needed (on-demand) by opening each Unit in the app.

#### Device Validation

Should be done:

- After the initial iPad app installation from the public app store.
- After the district configuration code has been set in iOS settings.
- (Content is deployed OTA after the user app login.)

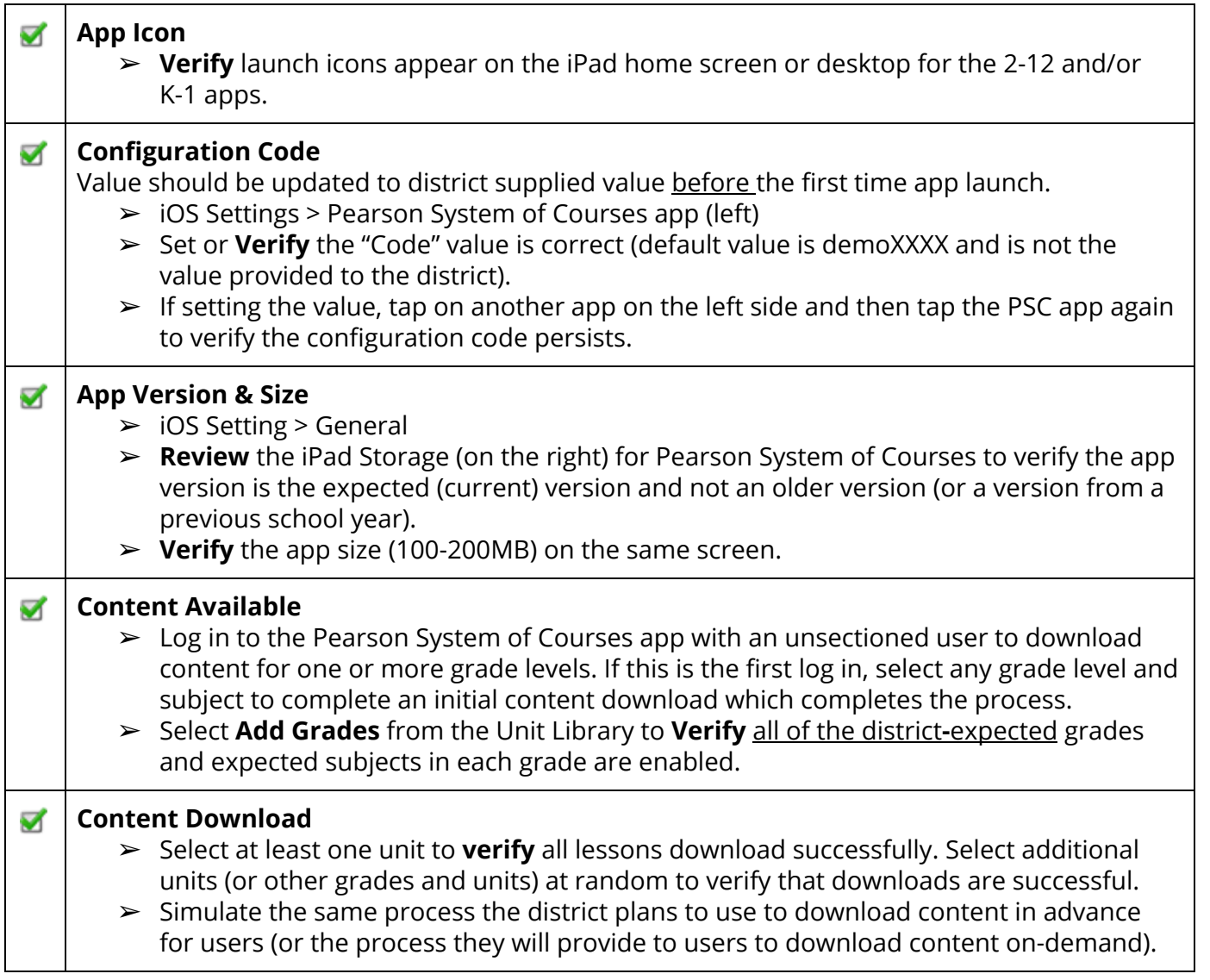

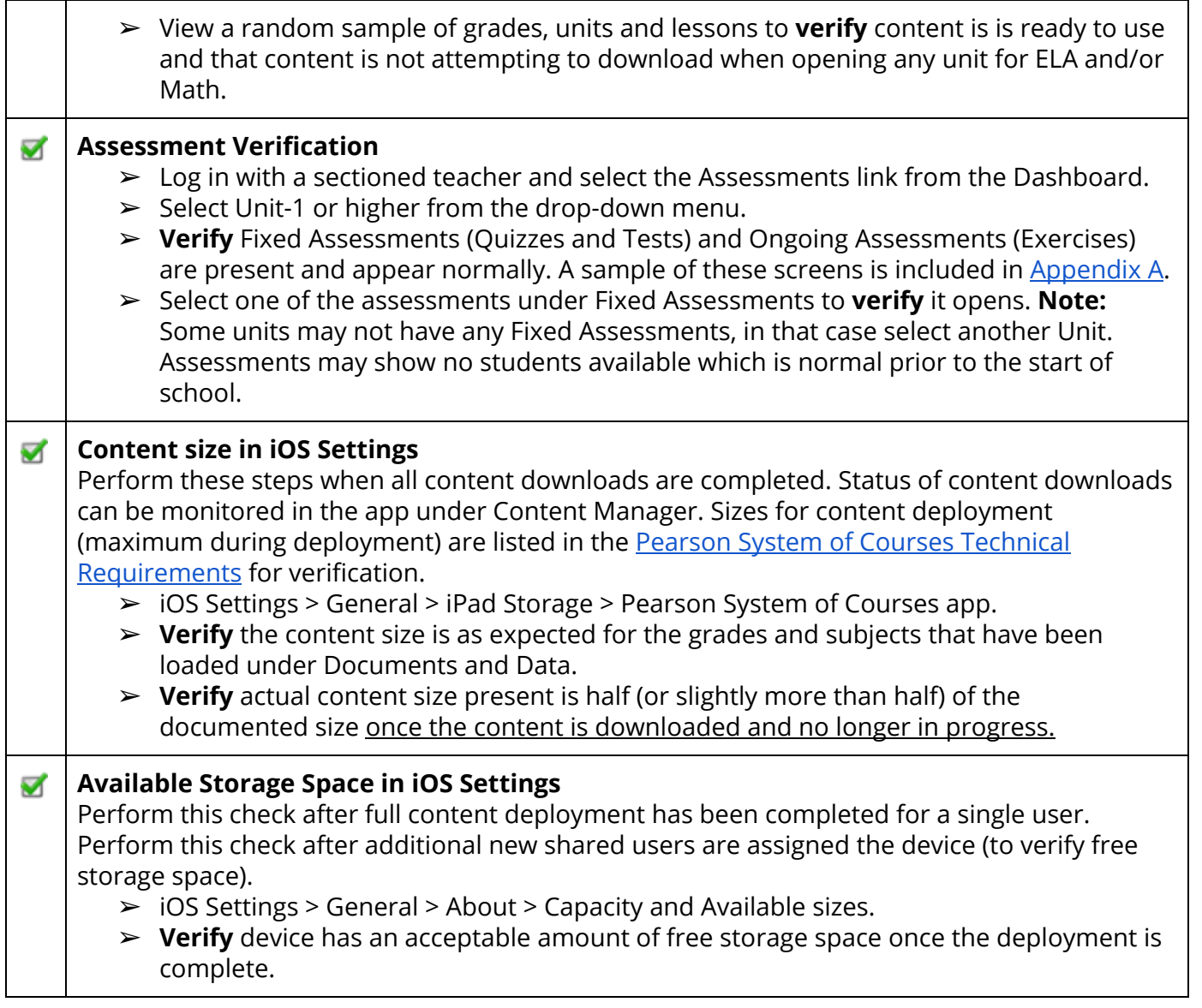

Should be done:

- After Device Validation (If Device Validation has not been completed recently, it is recommended for a district to do Device Validation again before doing User Validation).
- After the initial roster data loading process has been completed (or after the New Year Rollover process with the roster data update for the new school year has been completed) in the student information system (SIS).
- After the New Year Rollover process has been completed in the the Pearson System of Courses back-end systems.

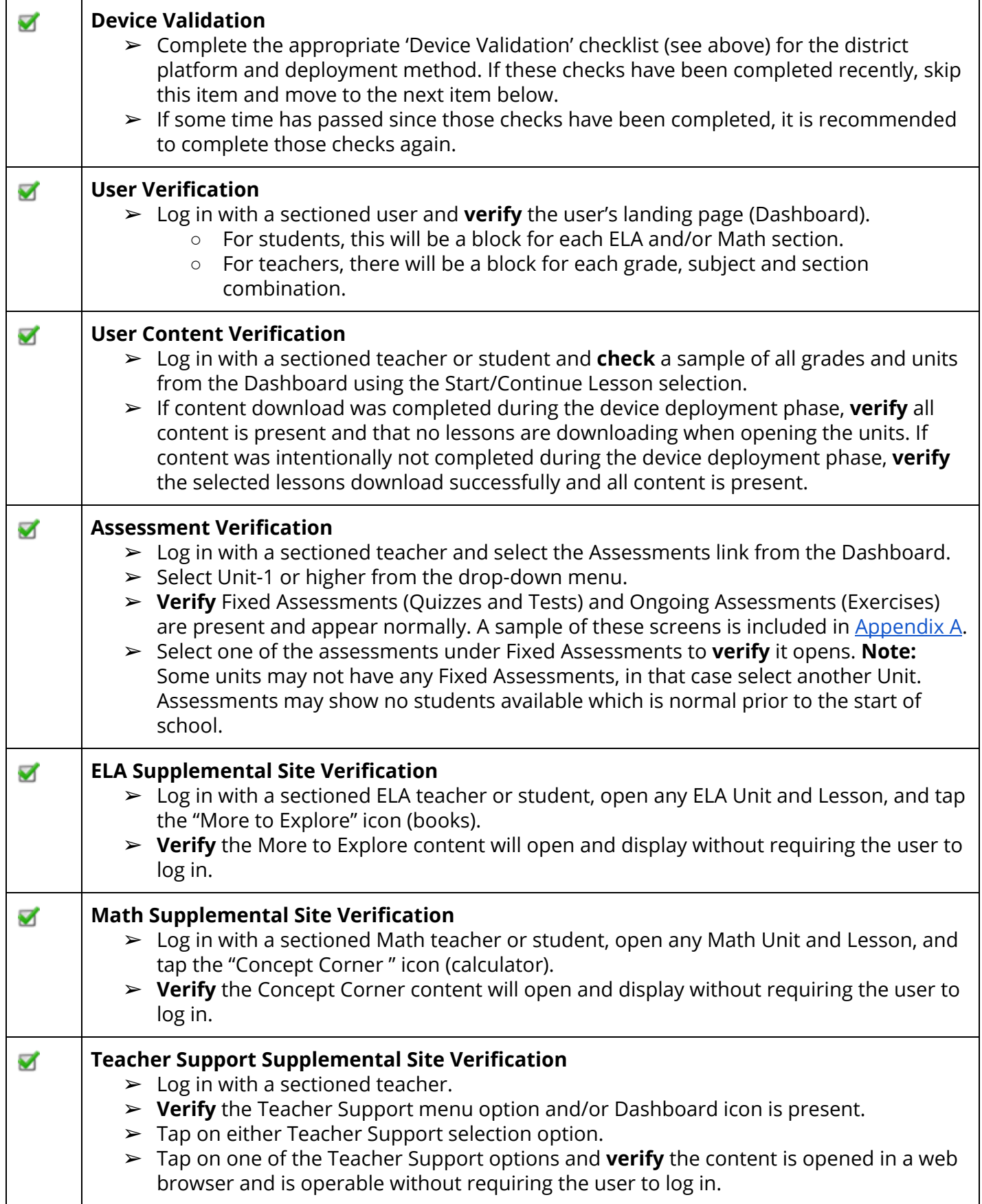

# <span id="page-17-0"></span>Windows Platform

### <span id="page-17-1"></span>Windows Devices Using Software Imaging or Sideloading

The PSC app, configuration code and content was deployed using an imaging process to load these items directly to the district devices. The image was created from a master device by sideloading the PSC components so they are ready for all future users of the device. This sideloading process could also be used to load all district devices individually and would require more effort than imaging.

● Content is already loaded and ready to use, additional content could be loaded using Over The Air (OTA) if not already present.

#### Device Validation

Should be done:

- After the initial app installation and configuration code has been deployed in the image or sideloaded.
- Content repository has been deployed as part of the the image or sideloaded.

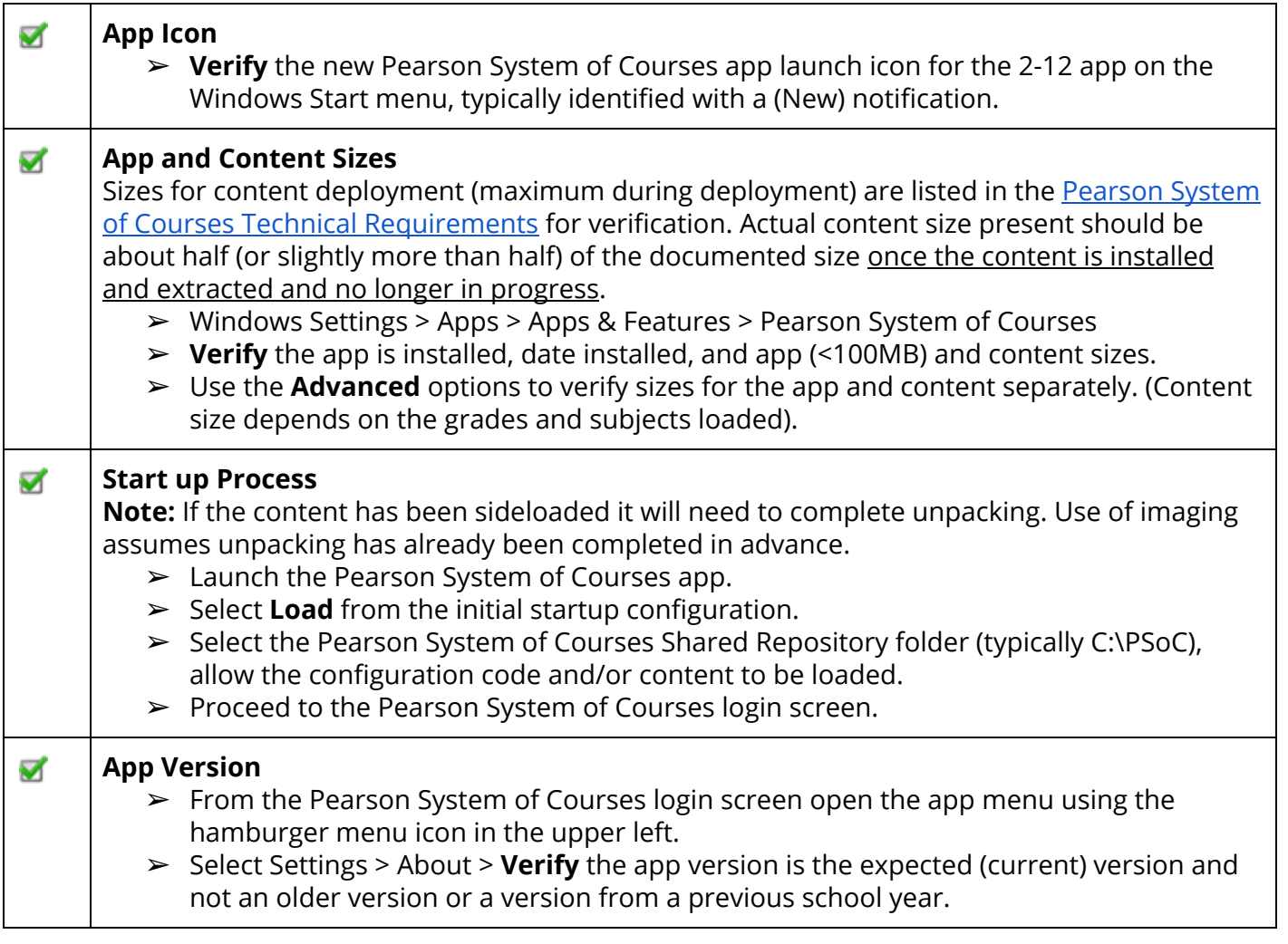

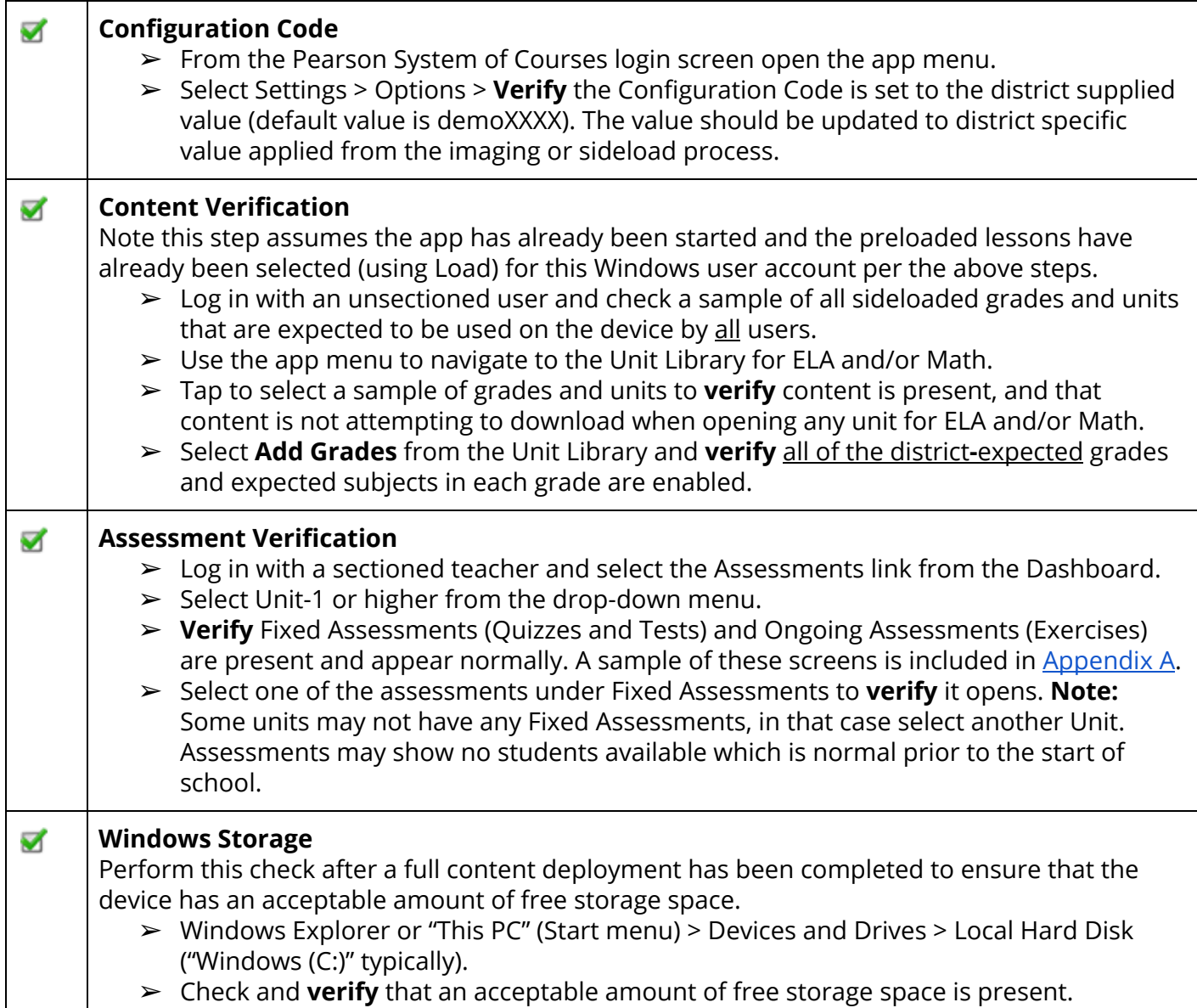

Should be done:

- After Device Validation (If Device Validation has not been completed recently, it is recommended for a district to do Device Validation again before doing User Validation.)
- After the initial roster data loading process has been completed (or after the New Year Rollover process with the roster data update for the new school year has been completed) in the student information system (SIS).
- After the New Year Rollover process has been completed in the the Pearson System of Courses back-end systems.

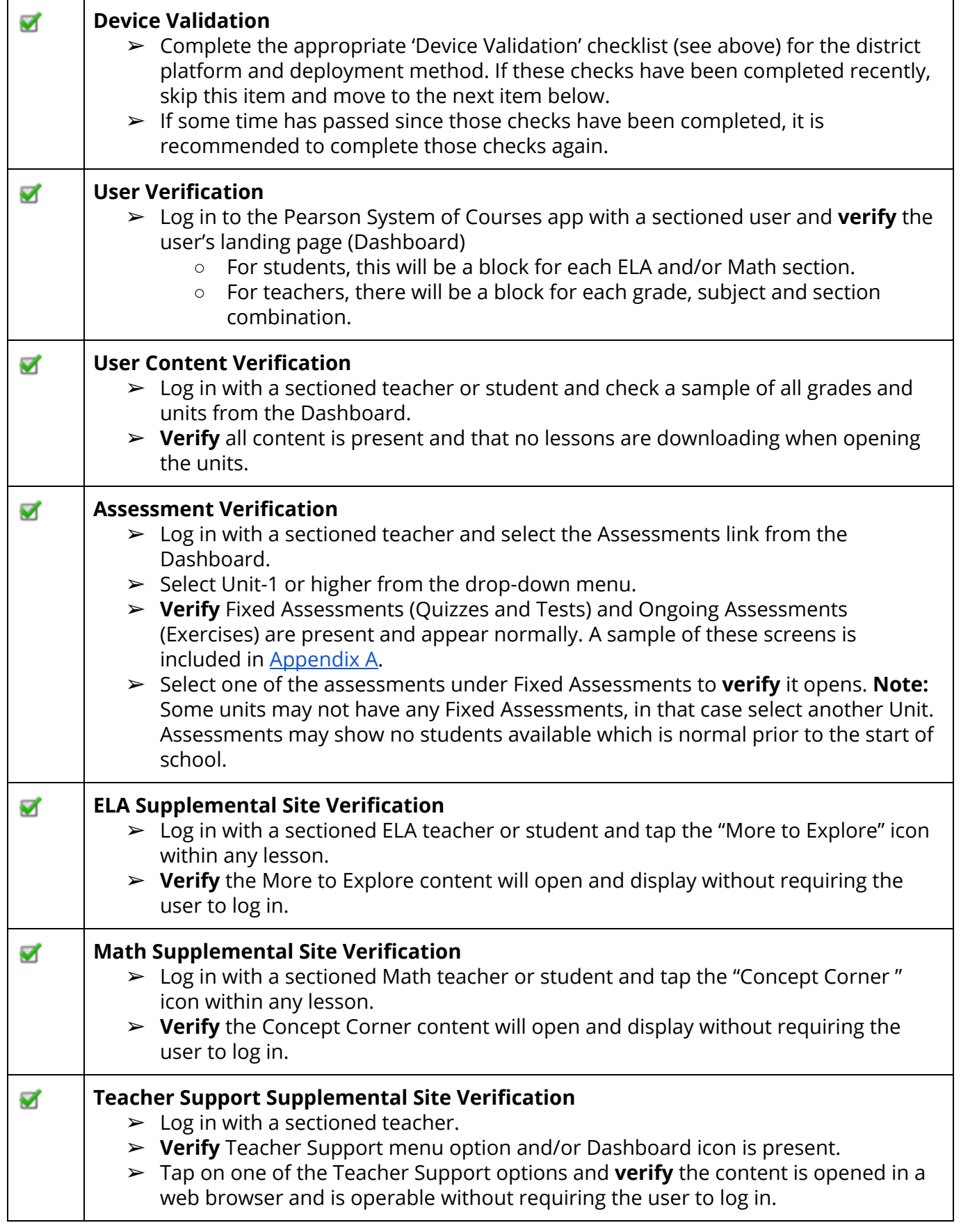

### <span id="page-20-0"></span>Windows Devices Using MDM Including Content

The PSC app was deployed using the district MDM. The configuration code and content was pushed as file updates to the the device using the same MDM, but a different package.

● Content is already loaded and ready to use, additional content could be loaded using Over The Air (OTA) if not already present.

#### Device Validation

Should be done:

● After the initial app installation, configuration code and content has been push deployed to the device.

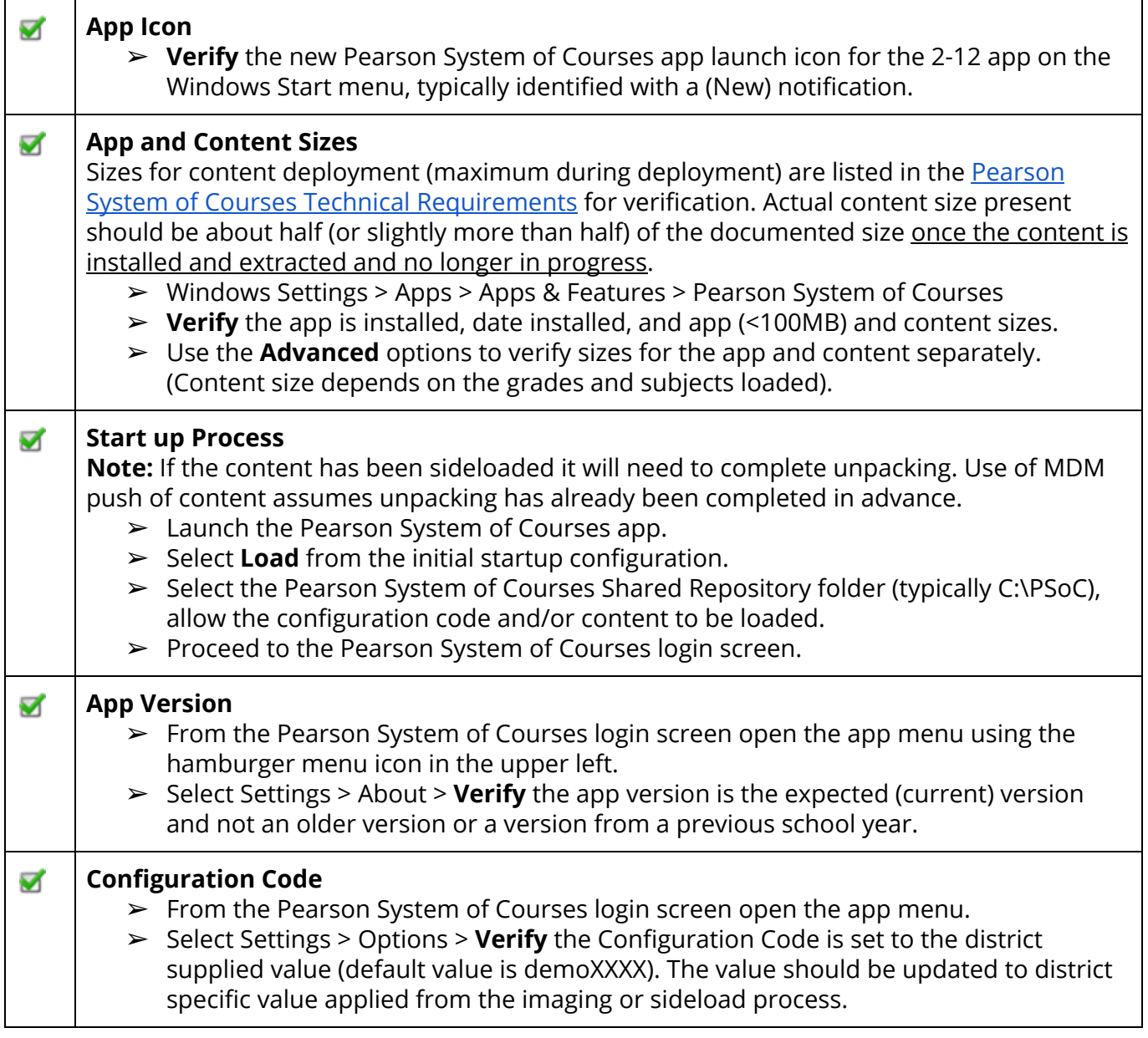

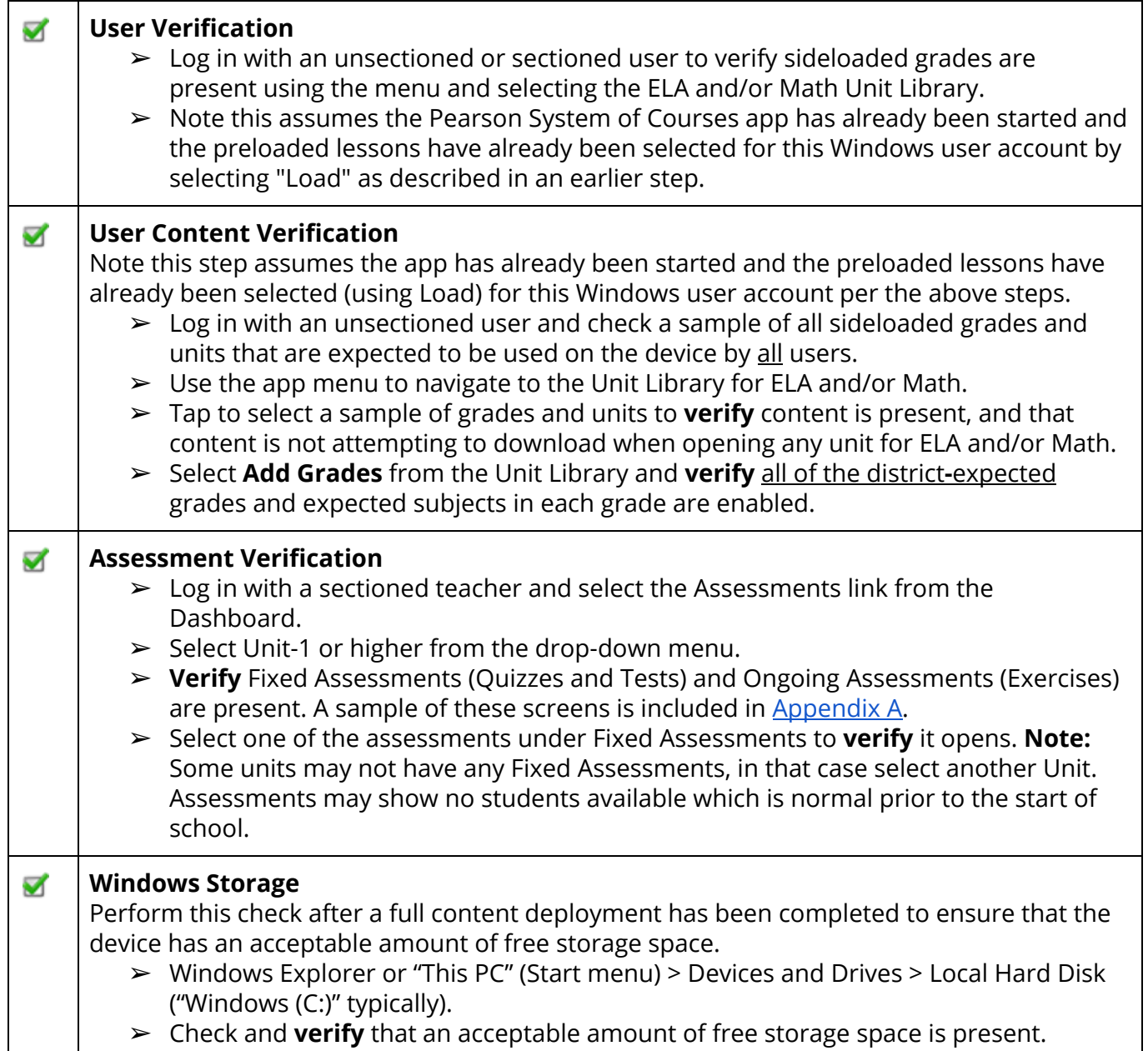

Should be done:

- After Device Validation (If Device Validation has not been completed recently, it is recommended for a district to do Device Validation again before doing User Validation.)
- After the initial roster data loading process has been completed (or after the New Year Rollover process with the roster data update for the new school year has been completed) in the student information system (SIS).
- After the New Year Rollover process has been completed in the the Pearson System of Courses back-end systems.

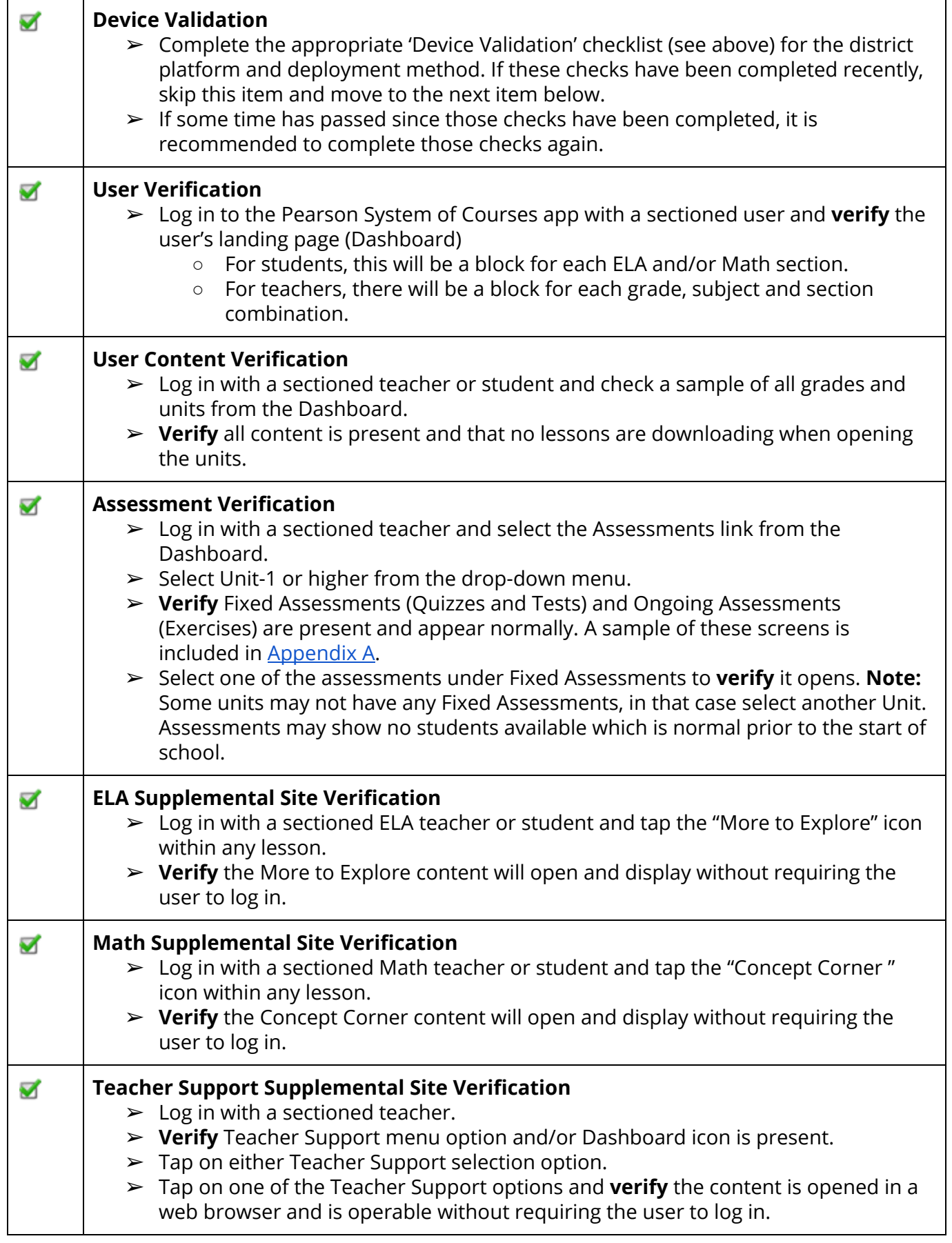

### <span id="page-23-0"></span>Windows Devices Using MDM and OTA

The PSC app was deployed using the district MDM. The configuration code was pushed as a file to the the device using the same MDM, but a different package. The content is loaded Over The Air (OTA) to the device after login.

- The content could be loaded before or after the user receives the devices.
- The content could be loaded in full using Add Grades or loaded as needed (on-demand) by opening each Unit.

#### Device Validation

Should be done:

- After the initial app installation and, configuration code has been push deployed to the device.
- (Content is deployed OTA after user login.)

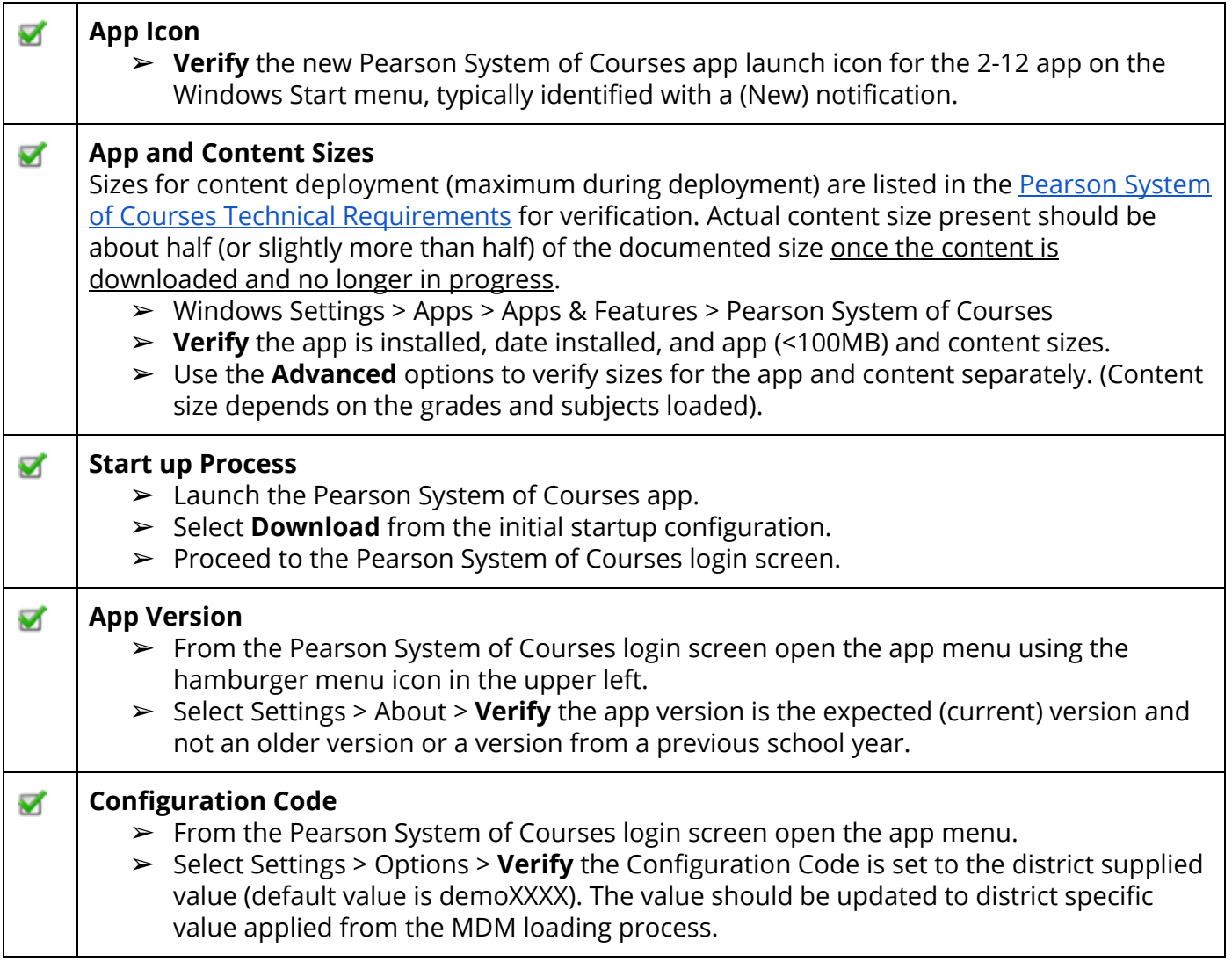

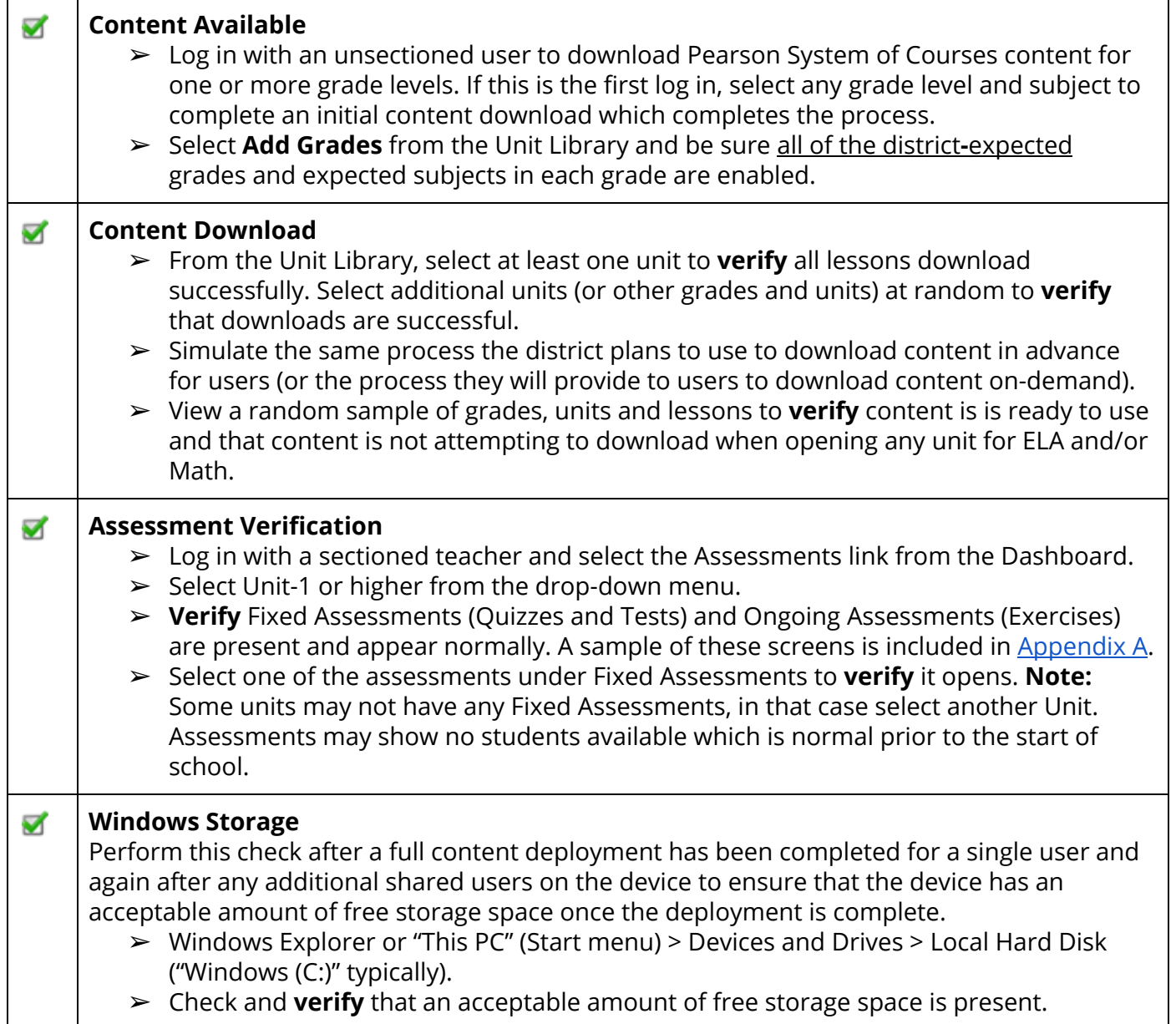

Should be done:

- After Device Validation (If Device Validation has not been completed recently, it is recommended for a district to do Device Validation again before doing User Validation. )
- After the initial roster data loading process has been completed (or after the New Year Rollover process with the roster data update for the new school year has been completed) in the student information system (SIS).
- After the New Year Rollover process has been completed in the the Pearson System of Courses back-end systems.

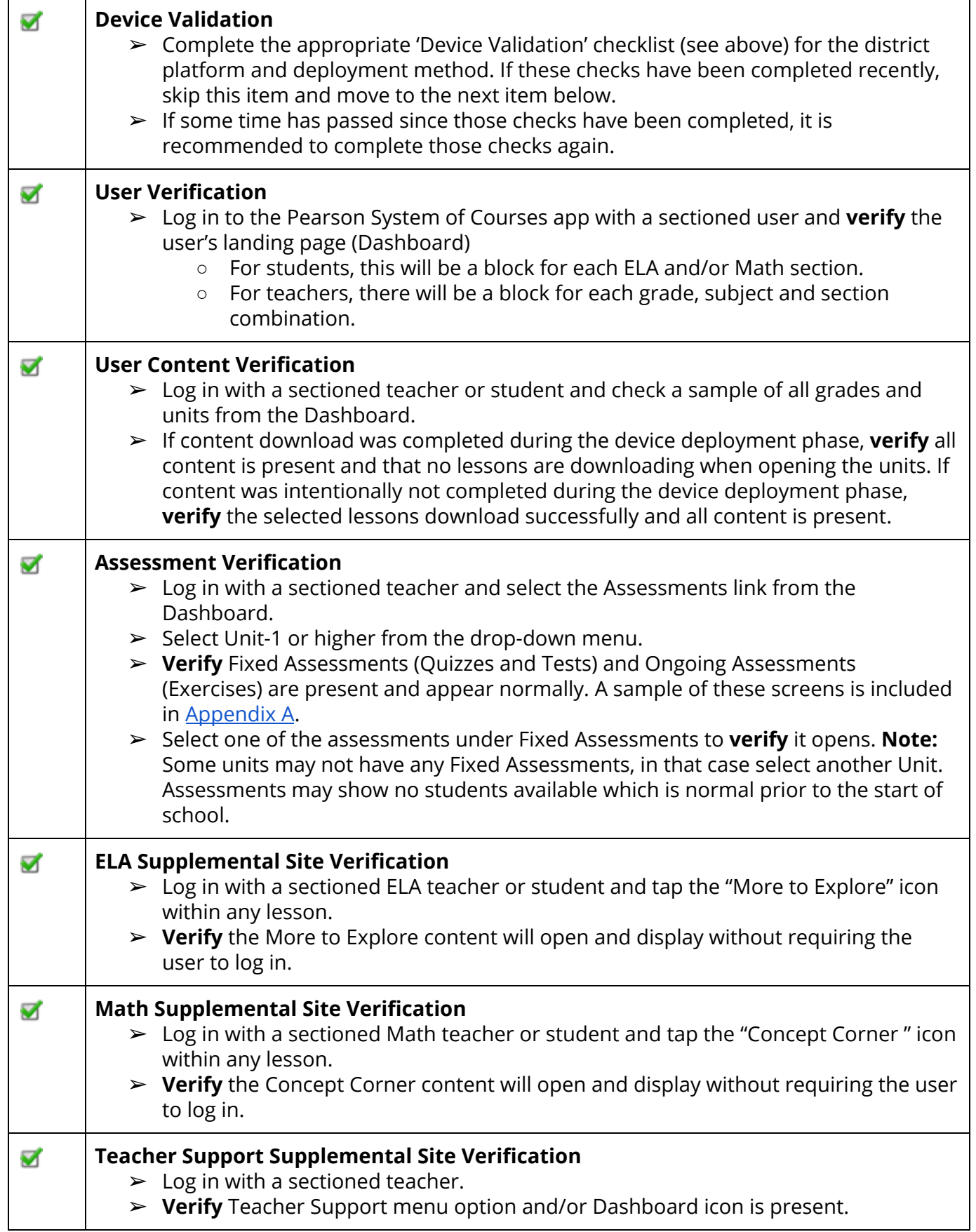

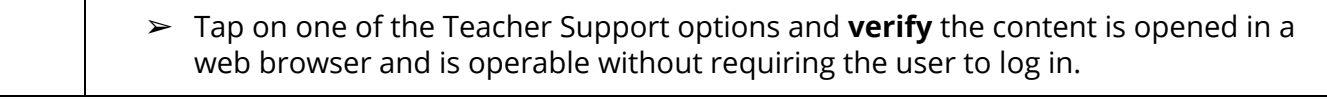

### <span id="page-27-0"></span>Windows Devices Using Manual Deployment

The PSC app was installed manually from the Windows app store. The configuration code was set manually after the app startup and prior to app use. The content is loaded Over The Air (OTA) to the device after login.

- The content could be loaded before or after the user receives the devices.
- The content could be loaded in full using Add Grades or loaded as needed (on-demand) by opening each Unit.

#### Device Validation

Should be done:

- After the initial app installation from the public app store.
- After the district configuration code has been set from the app login screen.
- (Content is deployed OTA after user login.)

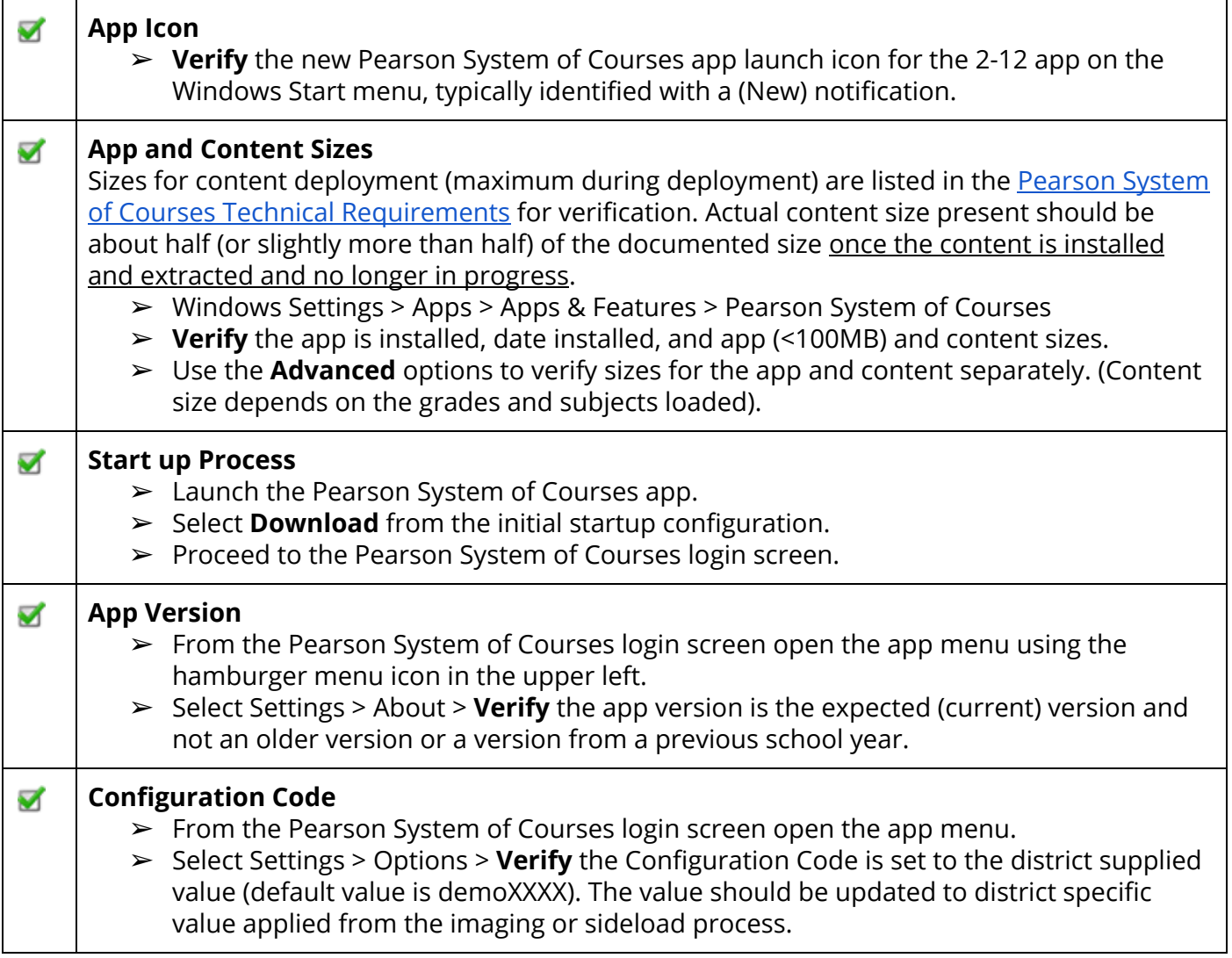

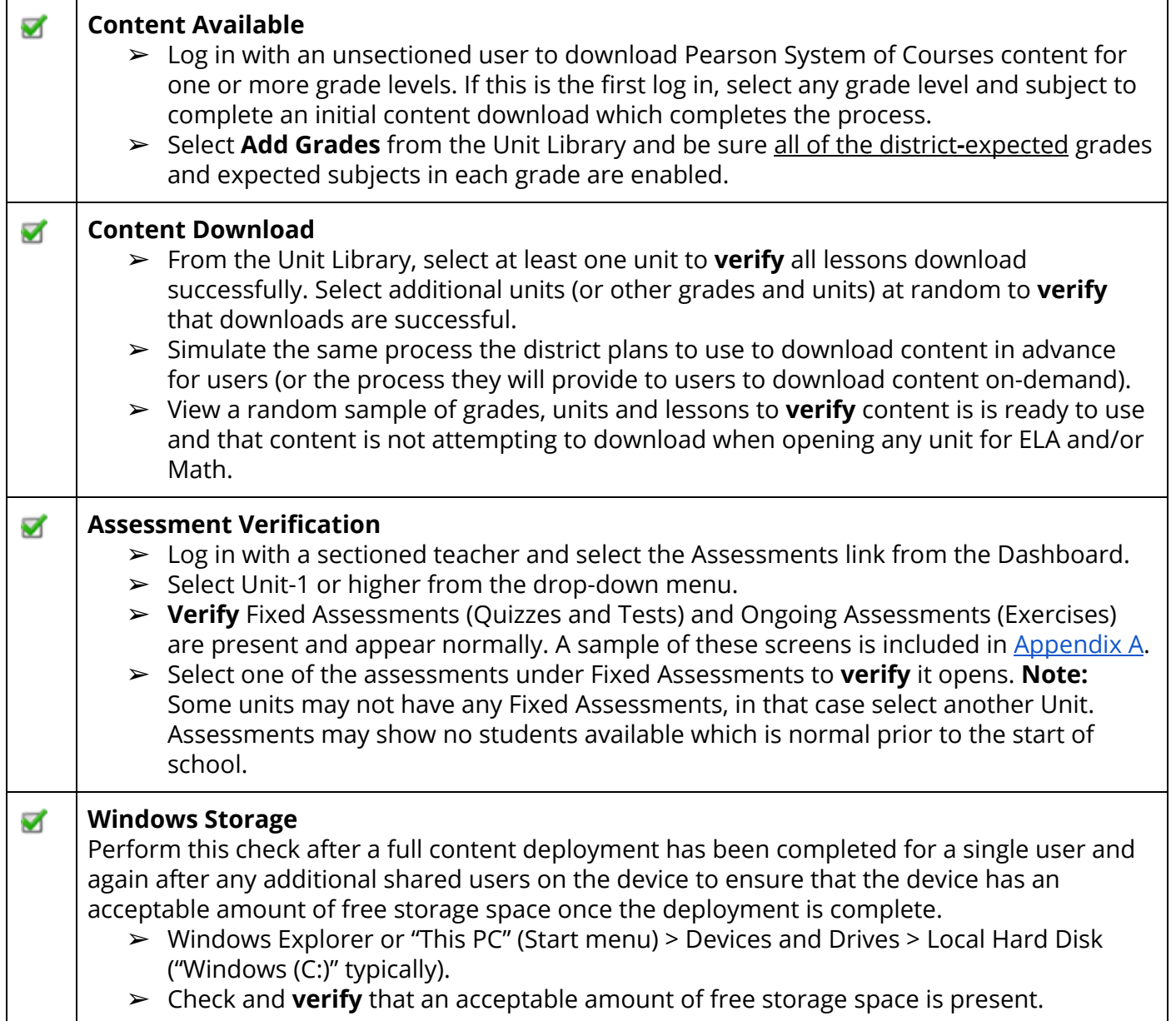

Should be done:

- After Device Validation (If Device Validation has not been completed recently, it is recommended for a district to do Device Validation again before doing User Validation. )
- After the initial roster data loading process has been completed (or after the New Year Rollover process with the roster data update for the new school year has been completed) in the student information system (SIS).
- After the New Year Rollover process has been completed in the the Pearson System of Courses back-end systems.

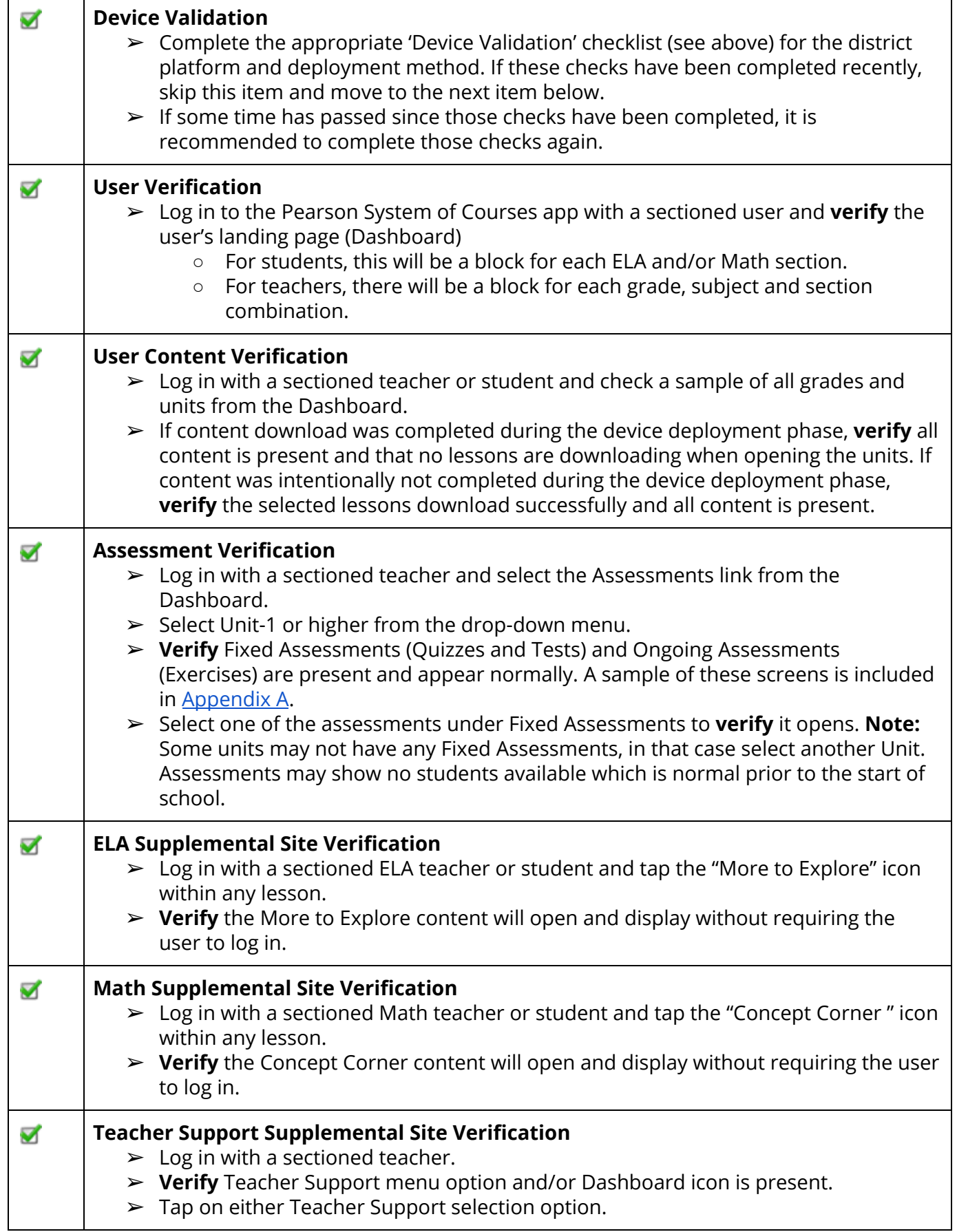

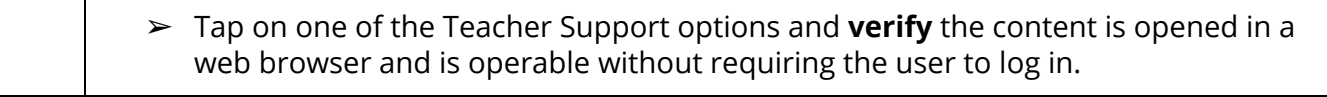

# <span id="page-31-0"></span>Chromebook Platform

### <span id="page-31-1"></span>Chromebook Devices Using MDM and OTA

The PSC app was deployed using the district MDM. The configuration code is set manually after the app startup and prior to initial login. The content is loaded Over The Air (OTA) to the device after login.

- The content could be loaded before or after the users receive the devices.
- The content could be loaded in full by selecting the Download option available on each Unit in advance or loaded as needed (on-demand) by selecting the Download option available on the Unit at the time of use later by the user.

Remember: When using the Chromebook™ platform, the app, content and configuration code will need to be installed for each user on the device as none of these components are shared. Also, each Google account requires a distinct Pearson System of Courses login.

#### Device Validation

Should be done:

- After the initial app installation has been push deployed to the device.
- (Configuration Code is entered manually and Content is deployed OTA after user login.)

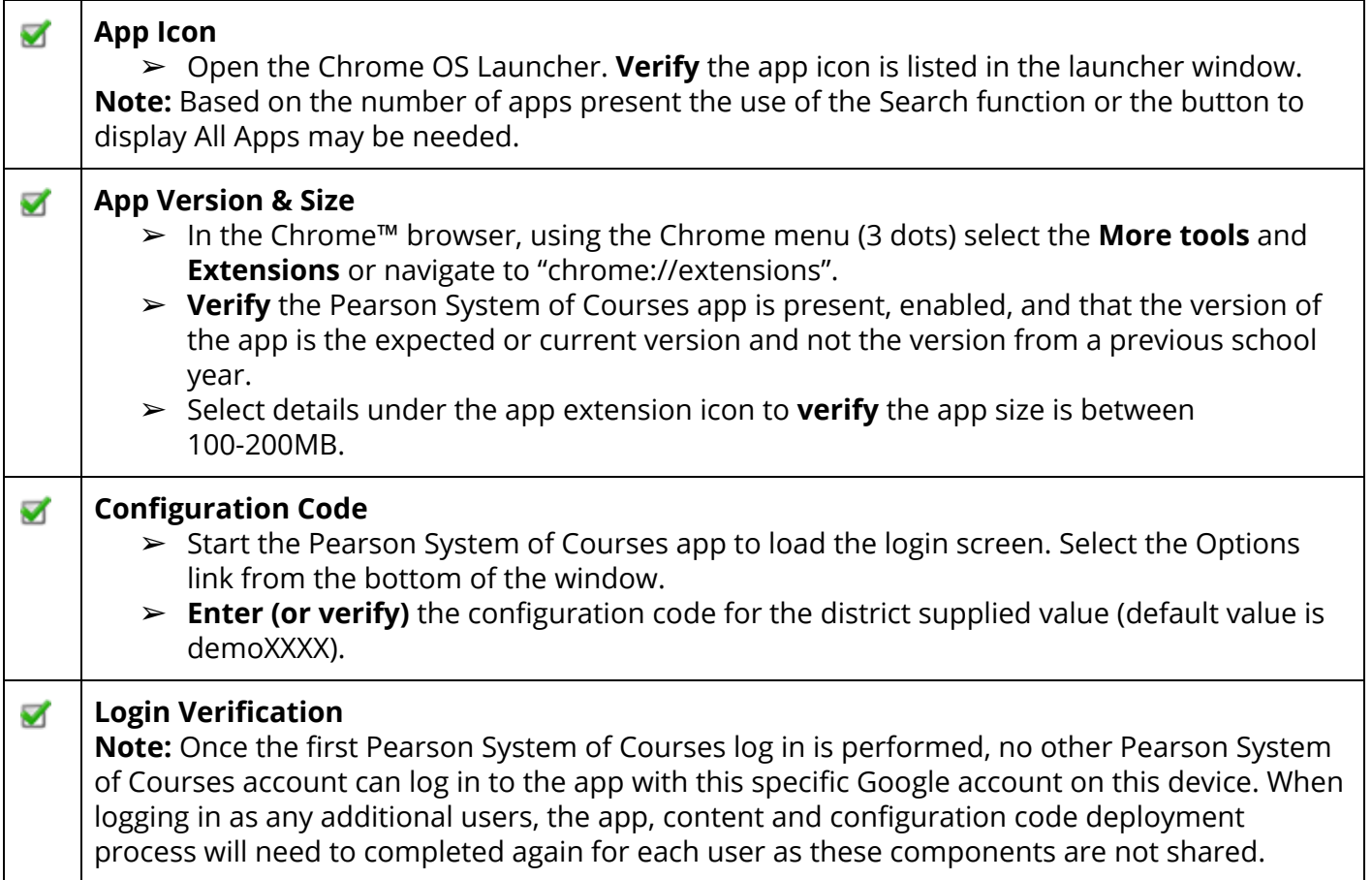

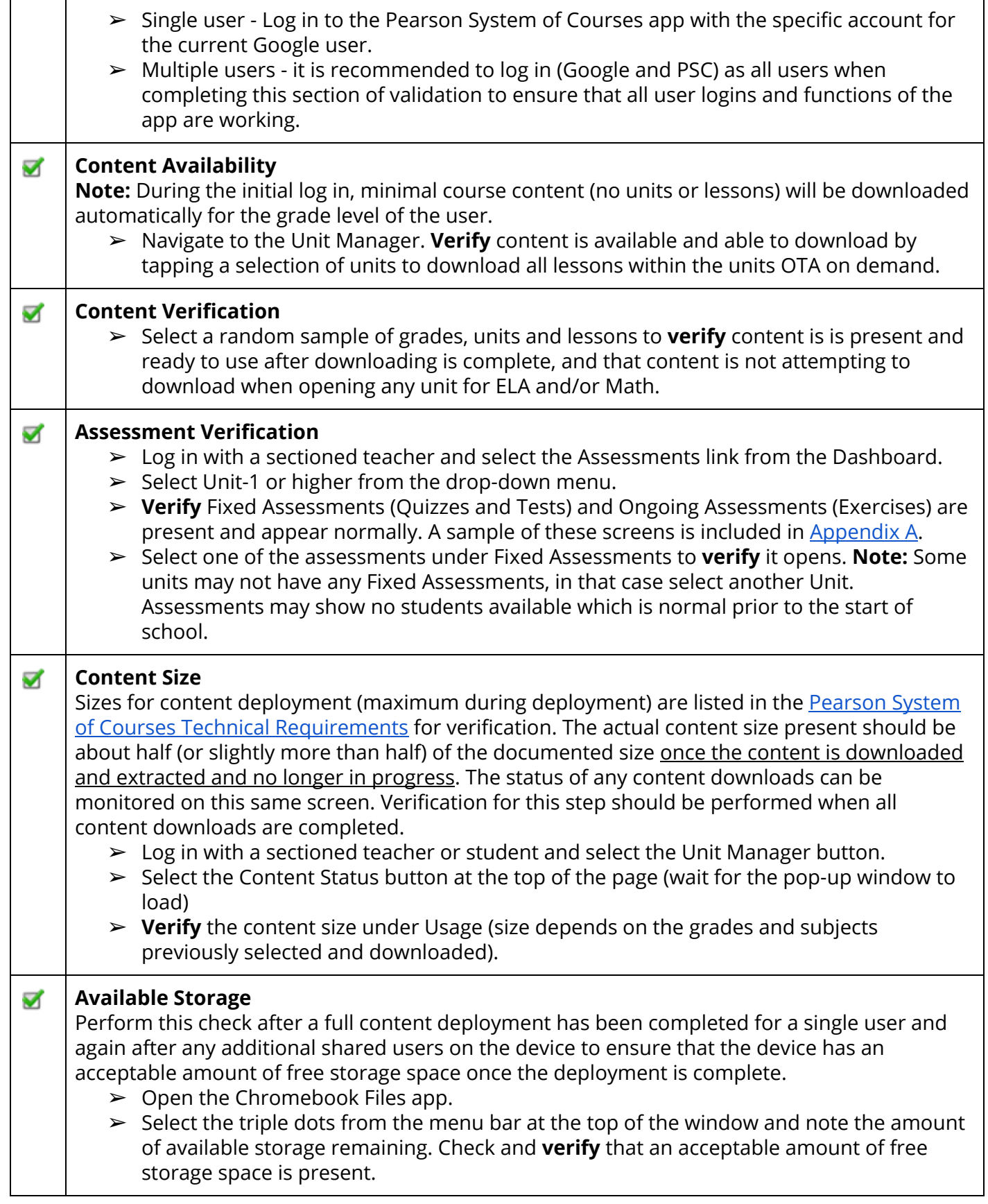

Should be done:

- After Device Validation (If Device Validation has not been completed recently, it is recommended for a district to do Device Validation again before doing User Validation. )
- After the initial roster data loading process has been completed (or after the New Year Rollover process with the roster data update for the new school year has been completed) in the student information system (SIS).
- After the New Year Rollover process has been completed in the the Pearson System of Courses back-end systems.

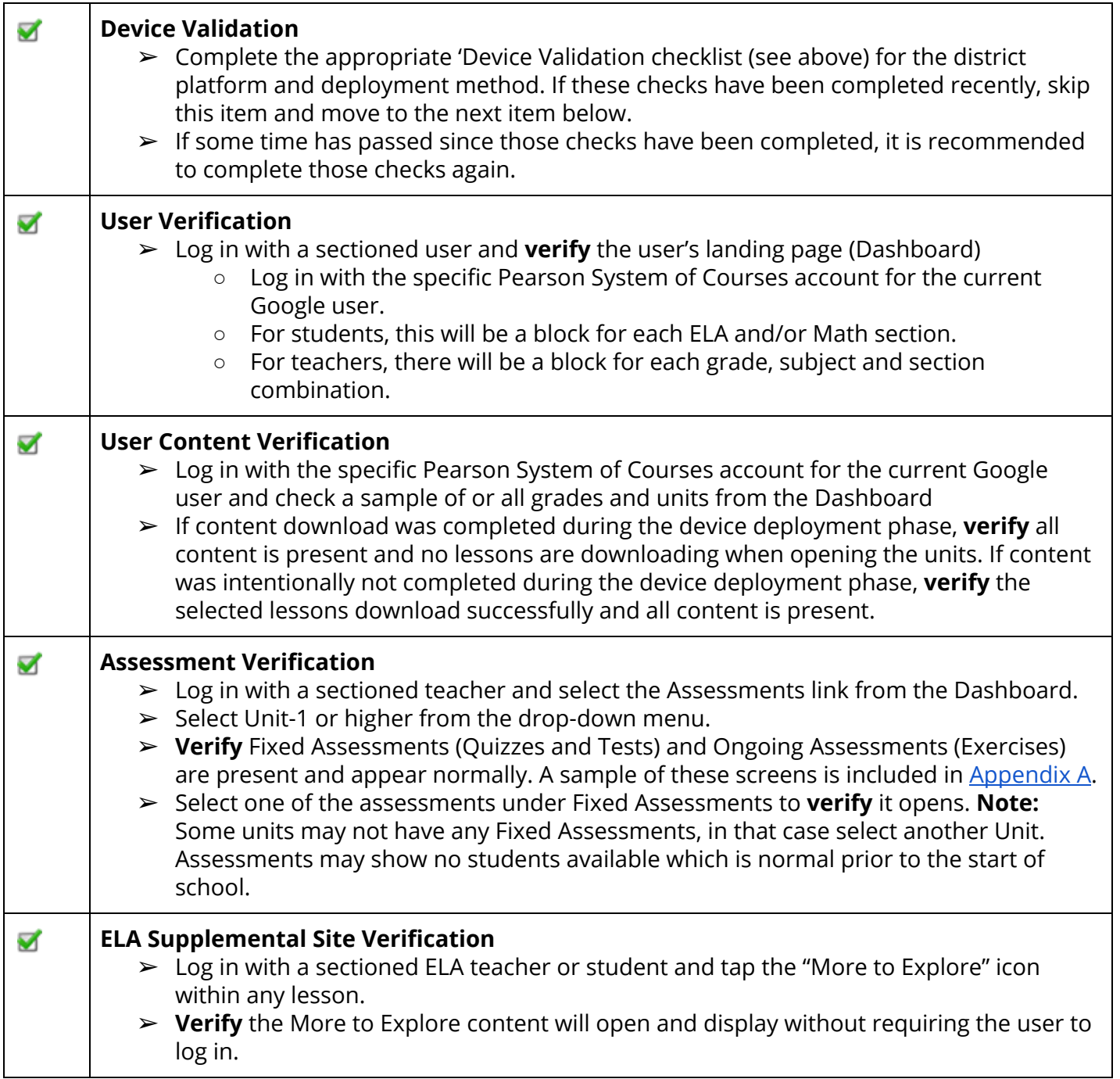

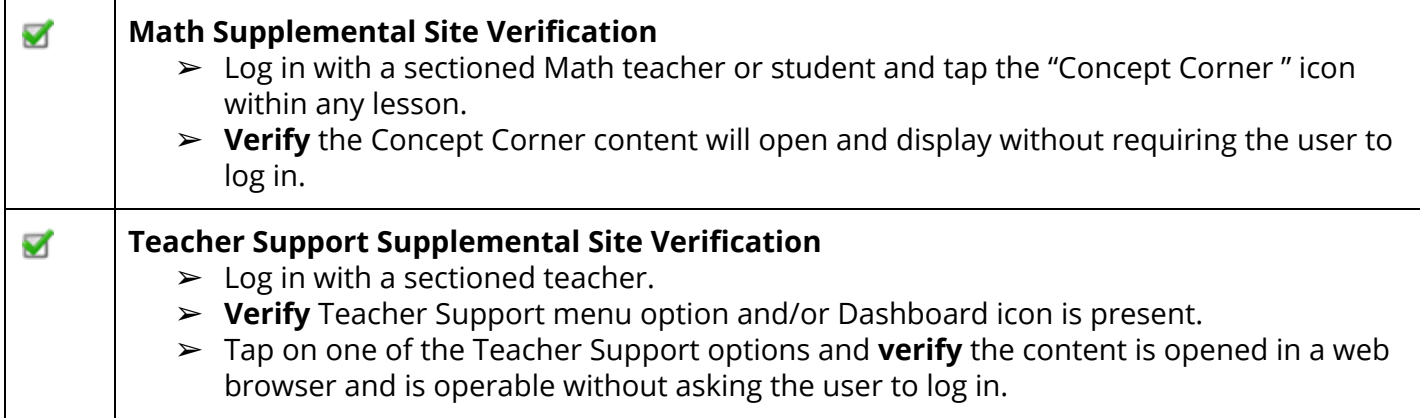

### <span id="page-35-0"></span>Chromebook Devices Using Manual Deployment

The PSC app was installed manually from the Chrome™ Web Store. The configuration code is set manually after the app startup and prior to initial login. The content is loaded Over The Air (OTA) to the device after login.

- The content could be loaded before or after the users receive the devices.
- The content could be loaded in full by selecting the Download option available on each Unit in advance or loaded as needed (on-demand) by selecting the Download option available on the Unit at the time of use later by the user.

Remember: When using the Chromebook platform, the app, content and configuration code will need to be installed for each user on the device as none of these components are shared. Also, each Google account requires a distinct Pearson System of Courses login.

#### Device Validation

Should be done:

- After the initial app installation from the public app store.
- (Configuration Code is entered manually and Content is deployed OTA after user login.)

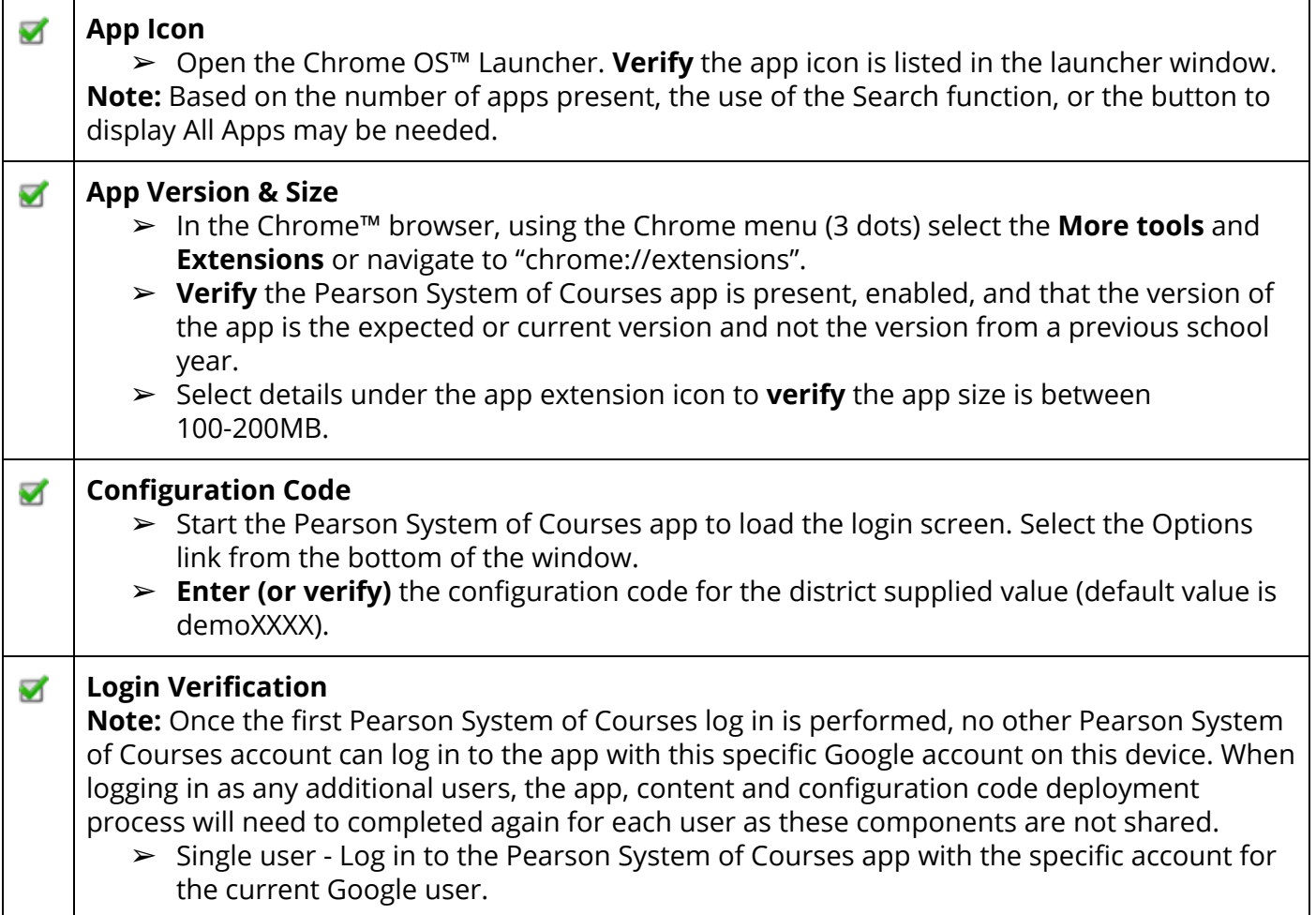

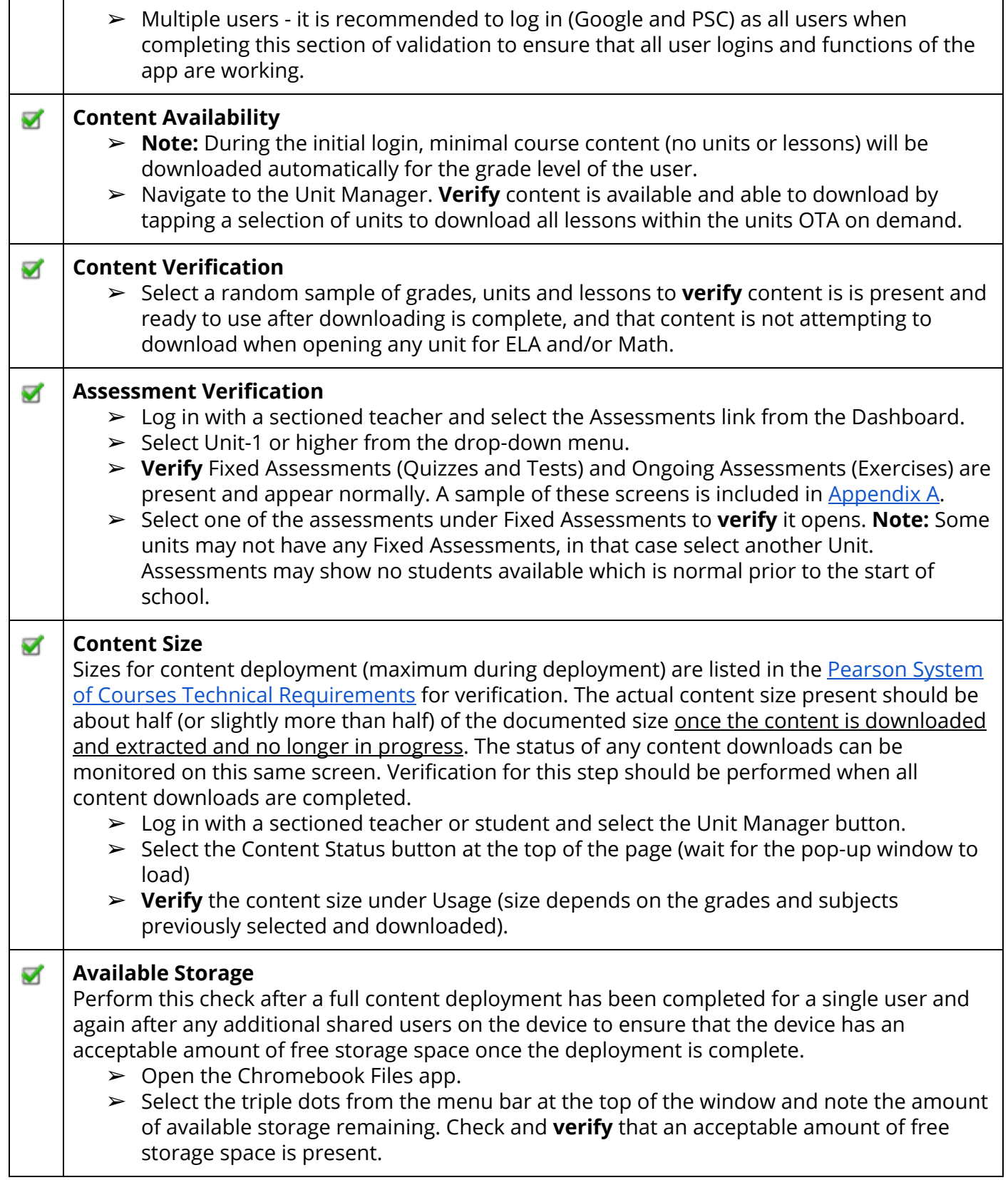

Should be done:

- After Device Validation (If Device Validation has not been completed recently, it is recommended for a district to do Device Validation again before doing User Validation. )
- After the initial roster data loading process has been completed (or after the New Year Rollover process with the roster data update for the new school year has been completed) in the student information system (SIS).
- After the New Year Rollover process has been completed in the the Pearson System of Courses back-end systems.

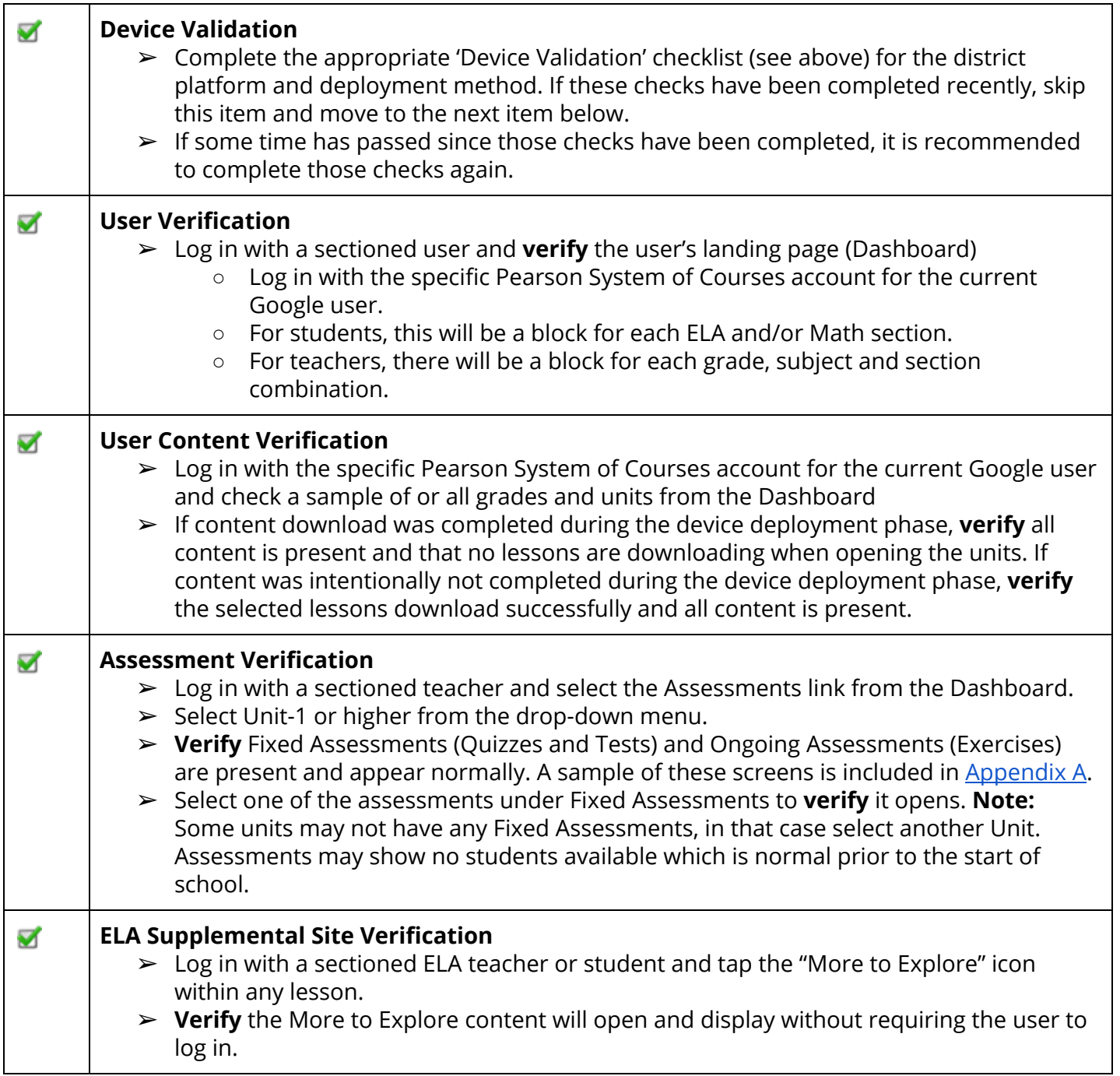

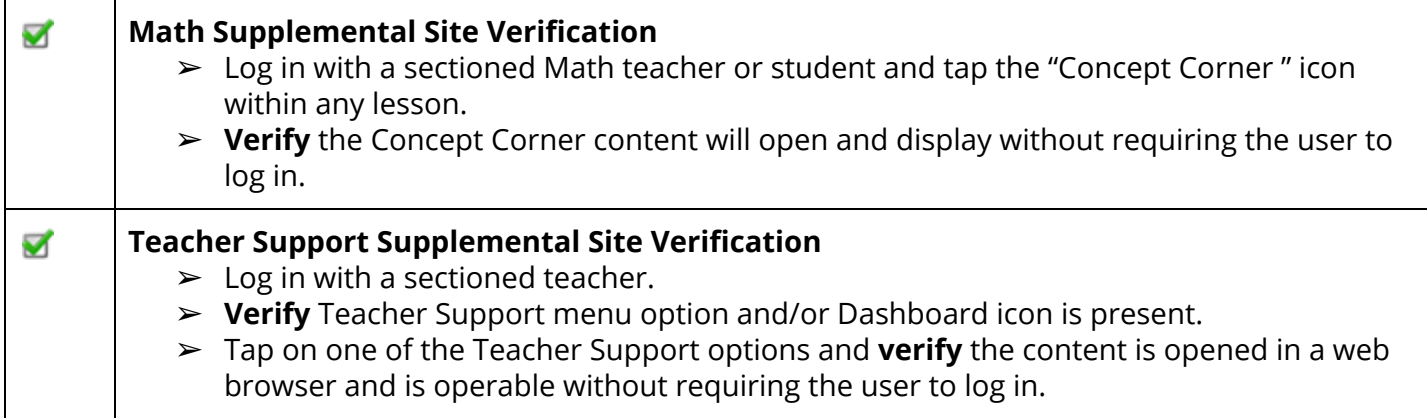

## <span id="page-39-0"></span>Appendix A - Assessment Manager Screens Verification

In this Appendix various example display screens of the Assessment Manager are provided to show what the normal and abnormal/incorrect display of how the items may appear in the Pearson System of Courses app.

Example below shows an expected display of assessments for the Math curriculum.

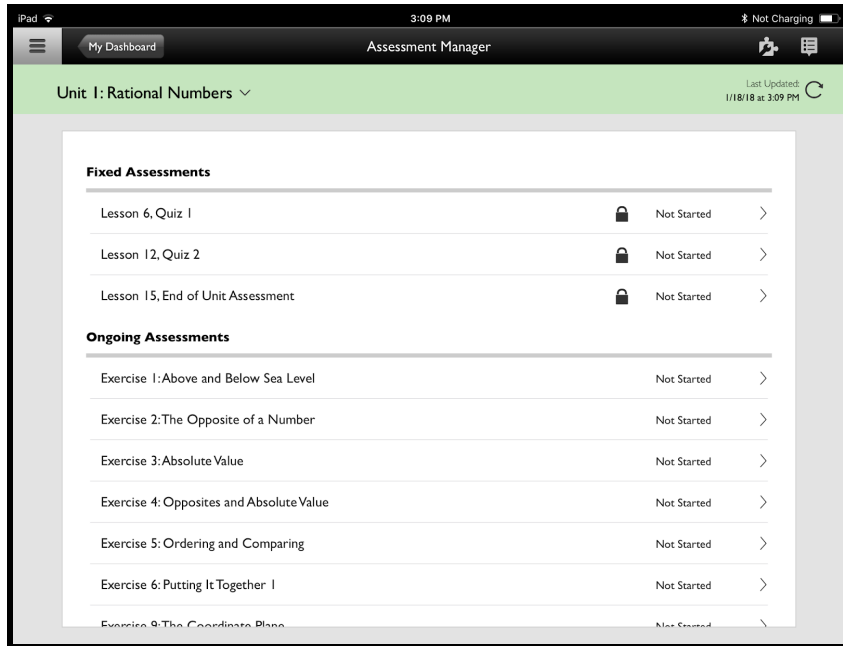

Example below shows an expected display of assessments for the ELA curriculum.

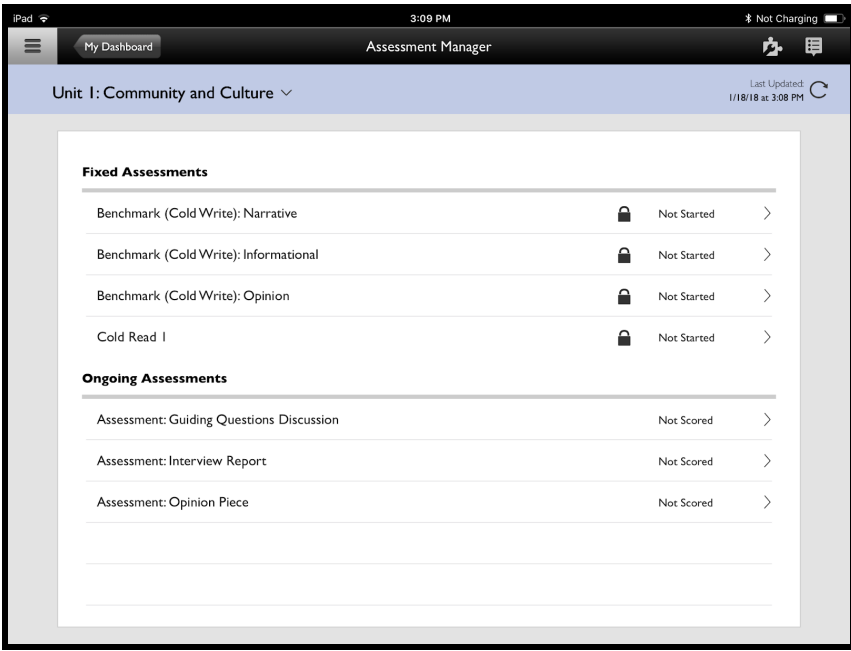

Copyright © 2018 Pearson, Inc. or its affiliates. All rights reserved. 39

Example below shows an unexpected display (right) of assessments for the ELA curriculum. Note: Ongoing Assessments are missing and Fixed Assessment labels are all incorrect. If this condition occurs, it will likely indicate an issue with the deployment of the content repository (Windows) or the content deployment for the device. This could affect one, some, or all devices. This issue should be addressed and resolved prior to proceeding with a widespread content deployment to all devices.

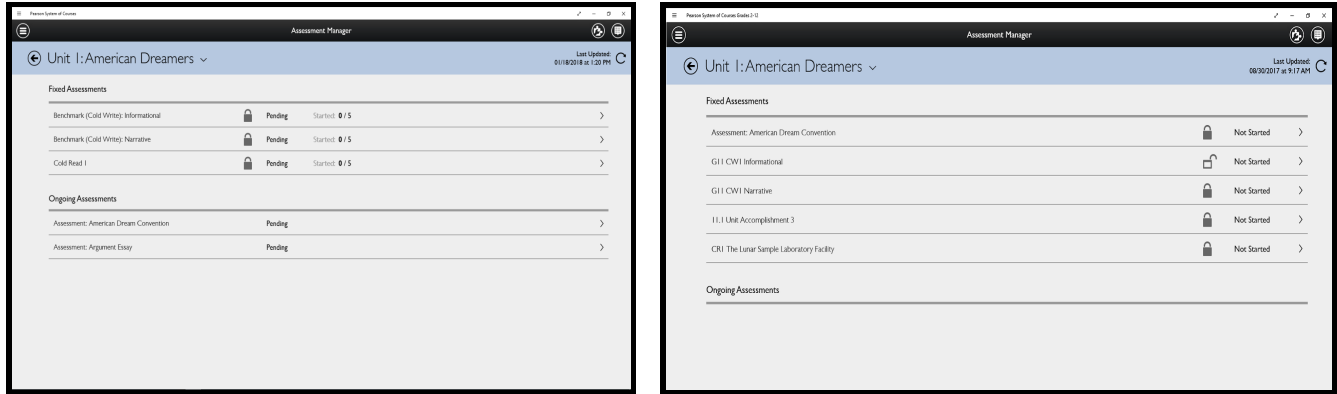

Example below shows an unexpected display (right) of assessments for the math curriculum. Note: Ongoing Assessments are missing and Fixed Assessment labels are a list of the exercises and not the expected Quiz or End of Unit test items. If this condition occurs, it may indicate an issue with the deployment of the content repository (Windows), the content sideloading process or the content downloading process for the device. This could affect one, some, or all devices in the district. This issue should be addressed and resolved prior to proceeding with a widespread content deployment to all devices.

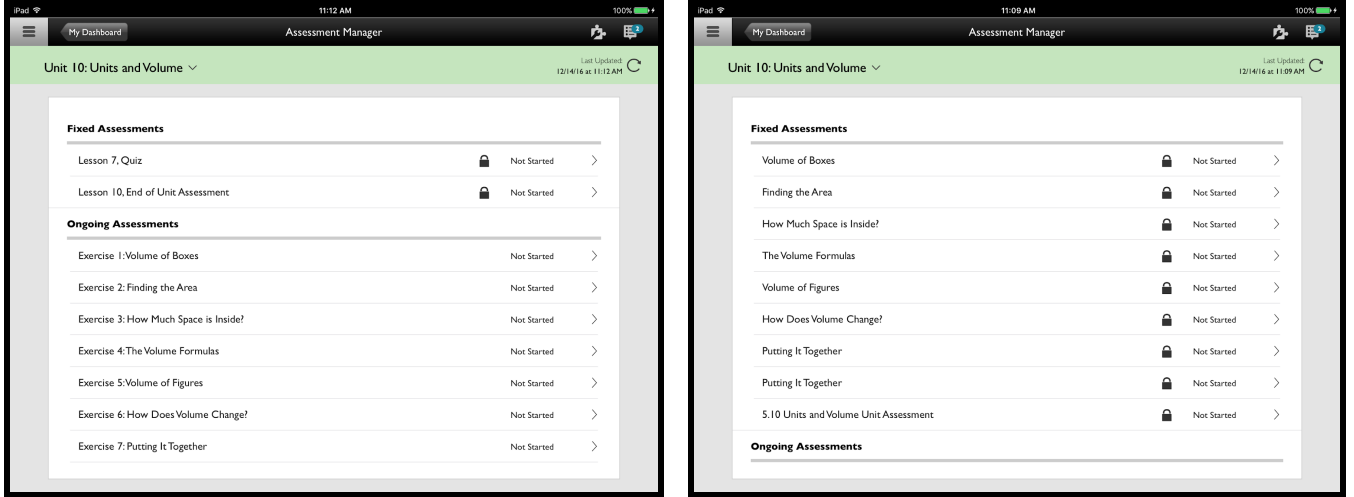